## Aina apuna

www.philips.com/support Rekisteröi tuote, voit käyttää tukipalvelua osoitteessa

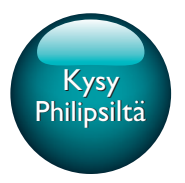

HTB4152B

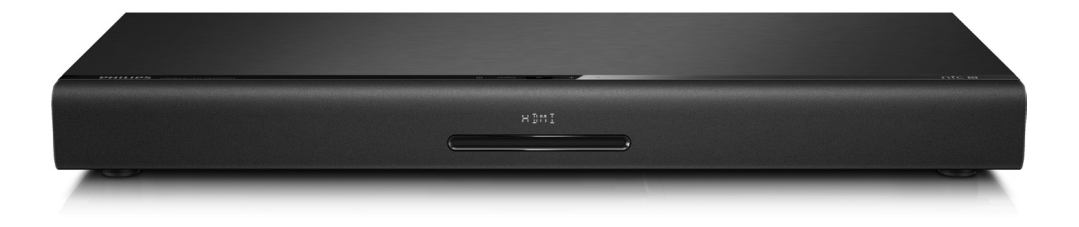

# Käyttöopas

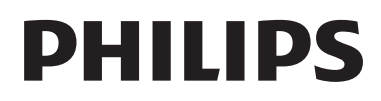

## Sisällysluettelo

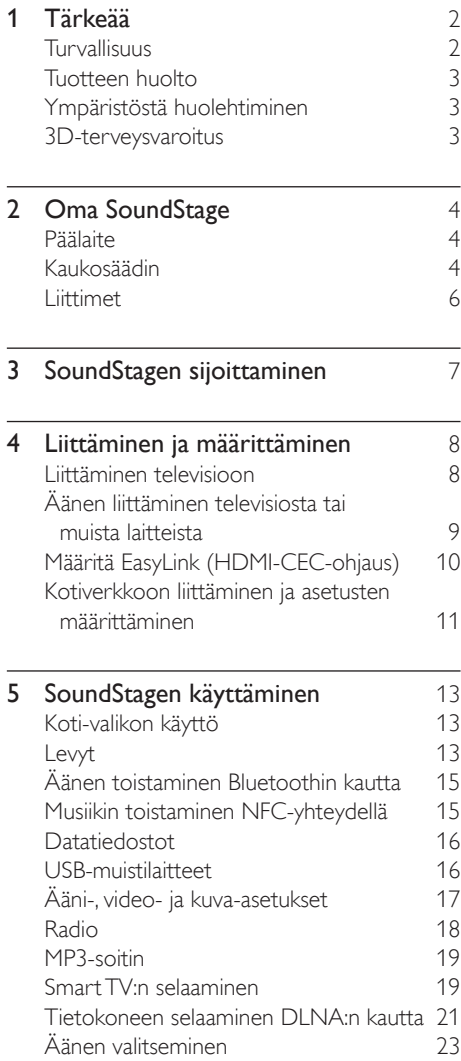

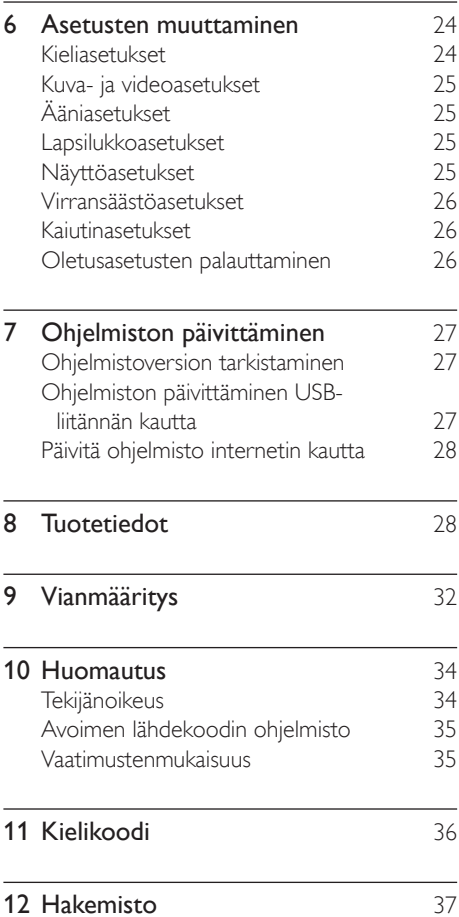

## <span id="page-3-0"></span>1 Tärkeää

Perehdy kaikkiin ohjeisiin, ennen kuin alat käyttää tätä laitetta. Takuu ei ole voimassa, jos vika johtuu siitä, että ohjeita ei ole noudatettu.

### Turvallisuus

### Sähköiskun tai tulipalon vaara!

- Älä altista tuotetta tai lisätarvikkeita sateelle tai vedelle. Älä aseta nestettä sisältäviä astioita kuten maljakoita tuotteen lähelle. Jos nesteitä kaatuu tuotteen päälle tai sisään, irrota laite heti verkkopistorasiasta. Ota yhteys Philipsin asiakastukeen, jotta tuote tarkastetaan ennen käyttöä.
- Älä aseta tuotetta tai lisätarvikkeita avotulen tai muiden lämmönlähteiden lähelle tai suoraan auringonvaloon.
- Älä koskaan aseta esineitä ilmastointiaukkoihin tai muihin tuotteen aukkoihin.
- Kun järjestelmän virta katkaistaan laitteen katkaisimesta tai irrottamalla pistoke, laite on helppo ottaa uudelleen käyttöön.
- Akkuja tai paristoja (asennettu) ei saa altistaa korkeille lämpötiloille, esimerkiksi auringonvalolle tai tulelle.
- Irrota tuotteen virtajohto pistorasiasta ennen ukkosmyrskyjä.
- Irrota virtajohto aina vetämällä pistokkeesta, ei johdosta.

### Oikosulun tai tulipalon vaara!

Ennen kuin liität tuotteen pistorasiaan, varmista, että virran jännite vastaa laitteen takaseinään tai pohjaan painettua arvoa. Älä liitä tuotetta pistorasiaan, jos jännite ei ole sama.

#### Loukkaantumisen tai SoundStagen vaurioitumisen vaara!

• Älä koskaan aseta tuotetta tai muita esineitä virtajohtojen tai muiden elektronisten laitteiden päälle.

- los tuotetta kuljetetaan alle 5 °C:n lämpötilassa, poista tuote pakkauksesta ja anna sen lämmetä huoneenlämpöiseksi ennen sen liittämistä virtalähteeseen.
- Näkyvää ja näkymätöntä lasersäteilyä, kun laite on auki. Vältä altistumista säteelle.
- Älä kosketa levykelkan sisäistä optista. linssiä.
- lotkin tämän tuotteen osat on voitu valmistaa lasista. Estä loukkaantuminen ja vahingot käsittelemällä tuotetta varovasti.

#### Ylikuumenemisen vaara!

Älä koskaan asenna tuotetta ahtaaseen tilaan. Jätä tuotteen ympärille vähintään 10 cm tilaa, jotta ilma pääsee kiertämään. Varmista, että verhot tai muut esineet eivät peitä tuotteen ilmastointiaukkoja.

#### Saastumisen vaara!

- Käytä aina samanlaisia paristoja yhdessä (älä sekoita esimerkiksi vanhoja ja uusia tai hiilija alkalipohjaisia paristoja keskenään).
- Räjähdyksen vaara, jos paristot asetetaan paikalleen väärin. Vaihda vain samanlaiseen tai vastaavaan.
- Poista käytetyt paristot kaukosäätimestä. Poista paristot myös, jos tiedät, ettei kaukosäädintä käytetä pitkään aikaan.
- Paristot ovat ongelmajätettä: toimita käytetyt paristot asianmukaiseen keräyspisteeseen.

#### Paristojen nielemisvaara!

- Tuote/kaukosäädin saattaa sisältää nappipariston, jonka voi vahingossa niellä. Pidä paristot aina poissa lasten ulottuvilta! Nielty paristo voi aiheuttaa vakavan vamman tai kuoleman. Pariston nieleminen voi kahdessa tunnissa aiheuttaa vakavia sisäisiä palovammoja.
- los epäilet, että paristo on nielty tai joutunut mihin tahansa ruumiin aukkoon, mene välittömästi lääkäriin.
- Kun vaihdat paristot, pidä aina kaikki uudet ja käytetyt paristot lasten ulottumattomissa. Varmista paristojen vaihtamisen jälkeen, että paristolokero menee kunnolla kiinni.

<span id="page-4-0"></span>Jos paristolokeroa ei saa kunnolla kiinni, lopeta tuotteen käyttäminen. Pidä tuote poissa lasten ulottuvilta ja ota yhteyttä valmistajaan.

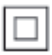

Tämä on LUOKAN II laite, jossa on kaksoiseristys ja jossa ei ole maadoitusta.

### Tuotteen huolto

- Älä aseta levykelkkaan muita esineitä kuin levyjä.
- Älä aseta naarmuuntuneita tai haljenneita levyjä levykelkkaan.
- Poista levyt levykelkasta, jos laite on käyttämättä pitkään.
- • Puhdista laitetta vain mikrokuituliinalla.

### <span id="page-4-2"></span>Ympäristöstä huolehtiminen

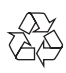

Tuotteen suunnittelussa ja valmistuksessa on käytetty laadukkaita materiaaleja ja osia, jotka voidaan kierrättää ja käyttää uudelleen.

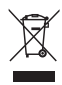

Tuotteeseen kiinnitetty yliviivatun roskakorin kuva tarkoittaa, että tuote kuuluu Euroopan parlamentin ja neuvoston direktiivin 2002/96/EY soveltamisalaan. Tutustu paikalliseen sähkö- ja elektroniikkalaitteiden keräysjärjestelmään. Toimi paikallisten sääntöjen mukaan äläkä hävitä vanhoja tuotteita talousjätteiden mukana. Tuotteen asianmukainen hävittäminen auttaa vähentämään ympäristölle ja ihmisille mahdollisesti koituvia haittavaikutuksia.

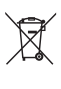

Tuotteessa on akkuja tai paristoja, joita EU:n direktiivi 2006/66/EY koskee. Niitä ei saa hävittää tavallisen kotitalousjätteen mukana. Tutustu paikalliseen akkujen ja paristojen keräysjärjestelmään.Hävittämällä tuotteet oikein ehkäiset ympäristö- ja henkilöhaittoja.

### <span id="page-4-1"></span>3D-terveysvaroitus

- los sinulla tai perheenjäsenilläsi on ollut epileptisiä tai valonarkuuteen liittyviä kohtauksia, puhu lääkärin kanssa, ennen kuin altistut vilkkuville valonlähteille, nopeille kuvasarjoille tai 3D-kuvalle.
- los haluat välttää epämukavaa oloa, kuten huimausta, päänsärkyä tai poissaolevuutta, älä katso 3D-kuvaa pitkään yhtäjaksoisesti. Jos tunnet huonovointisuutta, lopeta 3D-kuvan katselu äläkä aloita heti mitään mahdollisesti vaarallisia toimia (kuten ajaminen autolla), ennen kuin oireet loppuvat. Jos oireet jatkuvat, puhu lääkärin kanssa, ennen kuin jatkat 3D-kuvan katselua.
- Vanhempien on tarkkailtava lapsiaan 3D-katselun aikana ja varmistettava, että he eivät kärsi edellä mainituista oireista. 3D-kuvan katselemista ei suositella alle 6-vuotiaille lapsille, koska heidän näkönsä ei ole vielä täysin kehittynyt.

## <span id="page-5-0"></span>2 Oma SoundStage

Olet tehnyt erinomaisen valinnan ostaessasi Philipsin laitteen. Hyödynnä Philipsin tuki (esim. ilmoitus laitteiden ohjelmistopäivityksistä) ja rekisteröi laitteesi osoitteessa www.philips.com/welcome.

### <span id="page-5-2"></span>Päälaite

Tämä osa sisältää päälaitteen esittelyn.

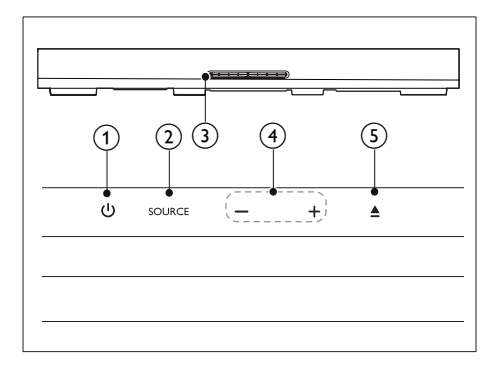

### (1) മ

SoundStagen kytkeminen toimintaan tai valmiustilaan.

### $(2)$  SOURCE

Valitse SoundStagen ääni-, video- tai radiolähde tai Bluetooth-tila.

### (3) Levykelkka

### $\left(4\right)$  -/+

Äänenvoimakkuuden vähentäminen tai lisääminen.

### $(5)$   $\triangle$

Levykelkan avaaminen tai sulkeminen.

### <span id="page-5-1"></span>Kaukosäädin

Tämä osa sisältää kaukosäätimen esittelyn.

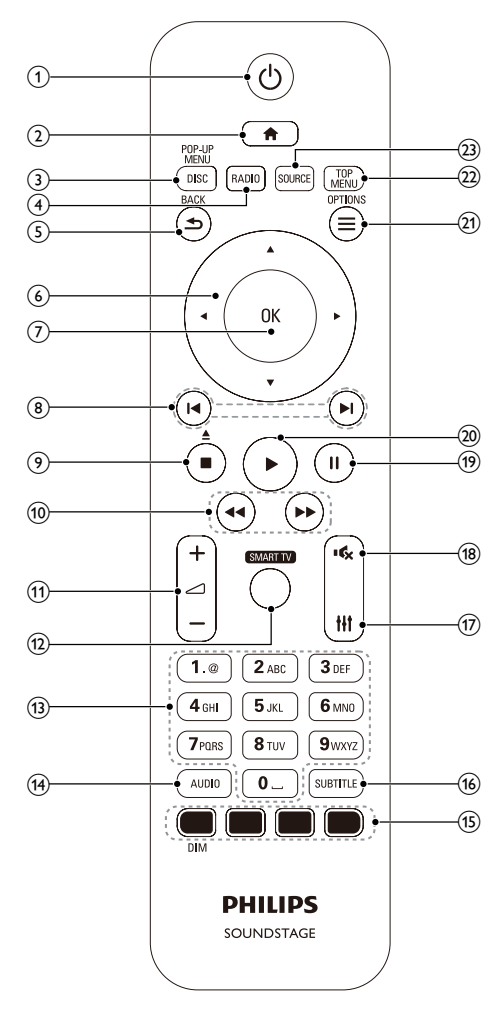

ന ം

- SoundStagen kytkeminen toimintaan tai valmiustilaan.
- Kun EasyLink on käytössä, paina painiketta vähintään kolmen sekunnin ajan, jotta kaikki liitetyt HDMI CEC -yhteensopivat laitteet siirtyvät valmiustilaan.

### $(2)$

Aloitusvalikon avaaminen.

### (3) DISC/POP-UP MENU

- vaihtaa levytilaan.
- Levyvalikon käyttö tai siitä poistuminen levyn toiston aikana.
- $\Omega$  RADIO

vaihtaa FM-radioon.

### $(5)$   $\rightarrow$  BACK

- Palaaminen edelliseen valikkonäyttöön.
- Radiotilassa poista pikavalinta-asema pitämällä painiketta alhaalla.

### f Navigointipainikkeet

- • Valikoissa siirtyminen.
- • Radiotilassa voit aloittaa automaattihaun painamalla vasemmalle tai oikealle.
- Radiotilassa voit virittää radiotaajuuksia painamalla ylös- tai alaspäin.

### $(7)$  OK

Merkinnän tai valinnan vahvistaminen.

### $(8)$   $\blacktriangleleft$  / $\blacktriangleright$

- Siirtyminen edelliseen tai seuraavaan kappaleeseen, osaan tai tiedostoon.
- Radiotilassa pikavalinta-aseman valitseminen.
- $\left( 9\right)$   $\blacksquare$  /  $\blacktriangle$ 
	- Toiston keskeyttäminen.
	- Avaa tai sulje levykelkka tai poista levy laitteesta painamalla painiketta kolme sekuntia.
- $\textcircled{10}$  44/**FF**

Haku taakse- tai eteenpäin. Hakunopeus muuttuu toistuvasti painettaessa.

 $(11)$  ∠ +/-

Äänenvoimakkuuden lisääminen tai vähentäminen

### (12) SMART TV

Käytä Smart TV -verkkopalvelua.

### (13) Aakkosnumeeriset painikkeet

Arvojen tai kirjainten kirjoittaminen (kuten tekstiviestit).

### $(14)$  AUDIO

Äänen kielen tai kanavan valitseminen.

(15) Väripainikkeet: Toimintojen tai asetusten valitseminen Blu-ray-levyille. DIM: SoundStagen näyttöpaneelin

#### kirkkauden säätäminen.

- **(16) SUBTITLE** Videon tekstityskielen valitseminen.
- $(17)$  the Äänivalintojen käyttö tai niistä poistuminen.
- $(18)$ 礟

Mykistä tai palauta ääni.

 $(19)$ Ш

Toiston keskeyttäminen.

 $(20)$ 

Toiston aloittaminen tai jatkaminen.

### $(21) \equiv \text{OPTIONS}$

- • Useampien toistovaihtoehtojen käyttäminen levyä tai USB-muistilaitetta toistettaessa.
- • Radiotilassa pikavalinta-aseman asettaminen.

### (22) TOP MENU

Levyn päävalikon käyttö.

### (23) SOURCE

Äänen tulolähteen tai Bluetooth-tilan valitseminen.

### <span id="page-7-0"></span>Liittimet

Tämä osio esittelee SoundStagen liitännät.

### Taustapaneelin liitännät

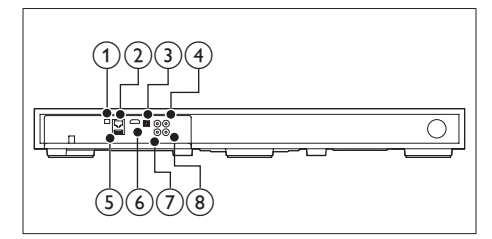

### (1) FM ANTENNA

Kytke tuotteen mukana toimitettu FMantenni.

### $(2)$  ETHERNET

Laajakaistamodeemin tai -reitittimen ETHERNET-tuloliitäntä.

### (3) OPTICAL IN

Television tai digitaalisen laitteen optisen äänilähdön liitäntä.

### **4) VIDEO OUT**

Television komposiittivideotulon liitäntä.

### $(5)$  USB

• USB-muistilaitteen ääni-, video- tai kuvatulo.

• BD-Live-toiminnon käyttö.

### $(6)$  HDMI OUT (ARC)

Television HDMI-tulon liitäntä.

### $(7)$  AUX IN

Television tai analogisen laitteen analogisen äänilähdön liitäntä.

#### h COAXIAL IN

Television tai digitaalisen laitteen koaksiaaliäänilähdön liitäntä.

### Television sivussa olevat liittimet

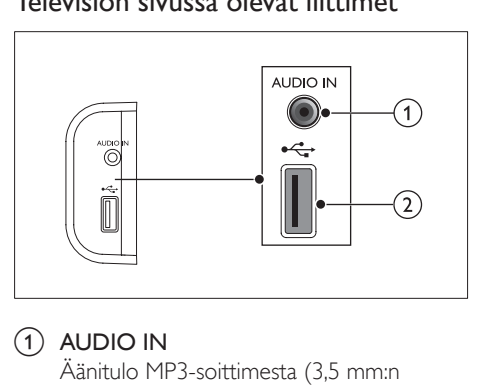

### $(1)$  AUDIO IN

Äänitulo MP3-soittimesta (3,5 mm:n liitäntä).

### $(2)$  or

- • USB-muistilaitteen ääni-, video- tai kuvatulo.
- BD-Live-toiminnon käyttö.

## <span id="page-8-0"></span>3 SoundStagen sijoittaminen

SoundStage on suunniteltu sijoitettavaksi TV:n alle.

#### Varoitus

- SoundStage on suunniteltu televisioille, jotka painavat enintään 24 kg. Älä aseta kuvaputkitelevisiota SoundStagen päälle.
- Älä aseta SoundStagea epävakaan kärryn, telineen, tuen tai pöydän päälle. Muuten SoundStage saattaa pudota ja vahingoittua tai aiheuttaa vakavia vammoja lapsille tai aikuisille.
- Varmista, että takapaneelin tuuletusaukkoja ei ole tukittu.
- Älä vaihda SoundStagen paikkaa, kun televisio on asetettu sen päälle.
- 1 Aseta SoundStage tasaiselle ja vakaalle alustalle television lähelle. Aseta sitten televisio SoundStagen päälle.

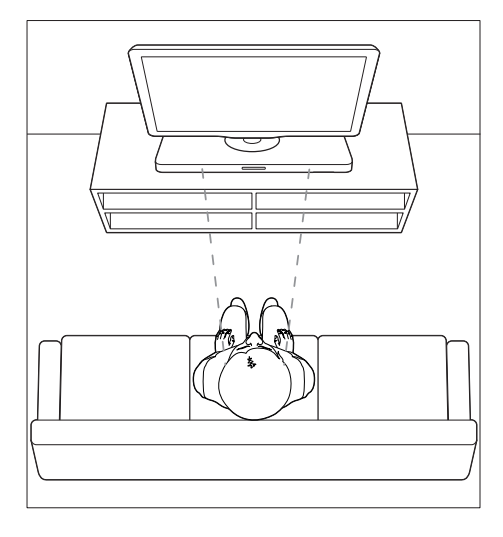

2 Varmista, että television jalusta on SoundStagen keskellä eikä roiku sen reunojen ulkopuolella.

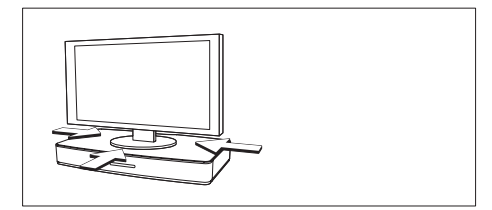

### Vihje

- Jos TV:n jalusta on liian iso asetettavaksi SoundStagen päälle, voit sijoittaa SoundStagen toiseen paikkaan, kuten avoimeen hyllyyn TV:n alle. Pidä se kuitenkin lähellä TV:tä, jotta äänikaapelin pituus ei lopu kesken. Voit myös kiinnittää TV:n seinälle SoundStagen yläpuolelle.
- Jos TV:n mukana tulee kaatumisen estävä tuki, asenna se valmistajan ohjeiden mukaisesti ja säädä sitä sen jälkeen, kun TV on asetettu SoundStagen päälle.
- Jos SoundStage asetetaan kaappiin tai hyllylle optimaalisen äänentoiston takaamiseksi, varmista, että SoundStagen etuosa on mahdollisimman lähellä hyllyn etureunaa.
- Jos SoundStage asetetaan seinää vasten, varmista, että seinän ja SoundStagen takaosan välillä on vähintään 2,5 cm tilaa.

## <span id="page-9-2"></span><span id="page-9-0"></span>4 Liittäminen ja määrittäminen

Tässä osiossa kerrotaan, miten voit liittää SoundStagen televisioon ja muihin laitteisiin ja tehdä tarvittavat määritykset. Pikaoppaassa on tietoja SoundStagen ja sen lisälaitteiden perusliitännöistä.

#### Huomautus

- Tunniste- ja tehotiedot on mainittu laitteen takana olevassa arvokilvessä.
- Varmista ennen liitäntöjen tekemistä, että kaikki laitteet on irrotettu virtalähteestä.

### Liittäminen televisioon

Voit katsella videoita liittämällä SoundStagen televisioon. Voit kuunnella TV-ääntä SoundStagen kautta.

Käytä SoundStagen ja television laadukkainta liitäntää.

### <span id="page-9-1"></span>1. vaihtoehto: TV:n liittäminen HDMIliitäntään (ARC)

#### Laadukkain video

SoundStage on HDMI ARC -yhteensopiva (Audio Return Channel). Jos televisio on HDMI ARC -yhteensopiva, voit kuunnella television ääntä SoundStagesta käyttämällä yhtä HDMIkaapelia.

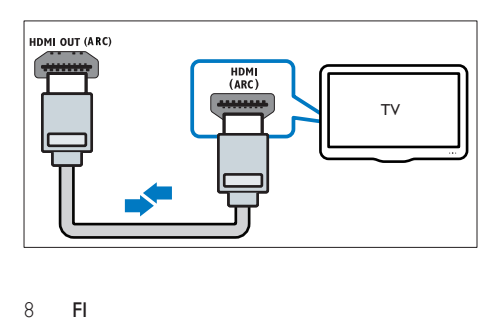

- $1$  Jos käytät nopeaa HDMI-kaapelia, liitä se SoundStagen HDMI OUT (ARC) -liitäntään ja television HDMI ARC -liitäntään.
	- TV:n **HDMI ARC**-liittimessä voi olla toisenlainen merkintä. Lisätietoja on television käyttöoppaassa.
- 2 Ota HDMI-CEC-toiminnot käyttöön televisiossa. Lisätietoja on television käyttöoppaassa.
	- HDMI-CEC-ominaisuuden avulla HDMI-liitettyjä CEC-yhteensopivia laitteita voidaan ohjata samalla kaukosäätimellä. Voit esimerkiksi säätää samalla kaukosäätimellä sekä TV:n että SoundStagen äänenvoimakkuutta.
- 3 Jos et kuule television ääntä SoundStagelaitteesta, [määritä ääni manuaalisesti](#page-12-1) (katso 'Äänen määrittäminen' sivulla [11](#page-12-1)).

### Vaihtoehto 2: liittäminen televisioon HDMI-kaapelilla

#### Laadukkain video

Jos TV ei ole HDMI ARC -yhteensopiva, liitä SoundStage televisioon HDMI-vakioliitännällä.

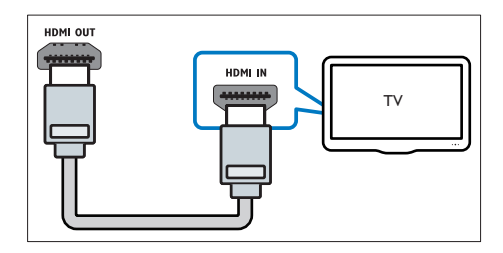

- $1$  Jos käytät nopeaa HDMI-kaapelia, liitä se SoundStagen HDMI OUT (ARC) -liitäntään ja television HDMI -liitäntään.
- 2 Liitä äänikaapeli, jos haluat kuunnella [television ääntä SoundStagen kautta.](#page-10-1) (katso 'Äänen liittäminen televisiosta tai muista laitteista' sivulla [9](#page-10-1))
- <span id="page-10-0"></span>3 Ota HDMI-CEC-toiminnot käyttöön televisiossa. Lisätietoja on television käyttöoppaassa.
	- HDMI-CEC-ominaisuuden avulla [HDMI-liitettyjä CEC-yhteensopivia](#page-11-1)  [laitteita voidaan ohjata samalla](#page-11-1)  [kaukosäätimellä. Voit esimerkiksi säätää](#page-11-1)  [samalla kaukosäätimellä sekä TV:n](#page-11-1)  [että SoundStagen äänenvoimakkuutta.](#page-11-1) (katso 'Määritä EasyLink (HDMI-CECohjaus)' sivulla [10\)](#page-11-1)
- 4 [Jos et kuule television ääntä SoundStage](#page-12-1)[laitteesta, määritä ääni manuaalisesti.](#page-12-1) (katso 'Äänen määrittäminen' sivulla [11](#page-12-1))

#### Huomautus

• Jos televisiossa on DVI-liitäntä, voit käyttää kotiteatterin televisioon HDMI-DVI-sovittimella. Kaikkia ominaisuuksia ei ehkä ole saatavilla.

### <span id="page-10-2"></span>3. vaihtoehto: television liittäminen komposiittivideoliitäntään

#### Peruslaatuinen video

Jos televisiossa ei ole HDMI-liittimiä, käytä komposiittivideoliitäntää. Komposiittiliitäntä ei tue teräväpiirtovideota.

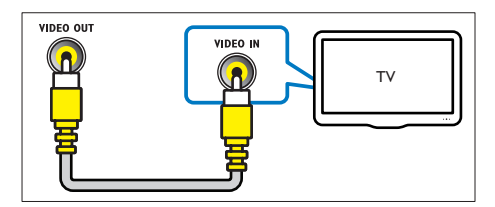

- Liitä komposiittivideokaapeli SoundStagen VIDEO OUT -liitäntään ja television VIDEO IN -liitäntään.
	- Komposiittivideoliitännässä voi olla merkintä AV IN, COMPOSITE tai **BASEBAND.**
- 2 [Liitä äänikaapeli, jos haluat kuunnella](#page-10-1)  [television ääntä SoundStagen kautta.](#page-10-1) (katso 'Äänen liittäminen televisiosta tai muista laitteista' sivulla [9](#page-10-1))
- 3 Kun katsot TV-ohjelmia, valitse oikea äänitulo painamalla SoundStagen SOURCE-painiketta toistuvasti.
- 4 Kun katsot videoita, valitse televisiossa oikea videotulo. Lisätietoja on television käyttöoppaassa.

### <span id="page-10-1"></span>Äänen liittäminen televisiosta tai muista laitteista

Voit toistaa television tai jonkin toisen laitteen ääntä SoundStage-kaiuttimien kautta. Käytä television, SoundStagen ja muiden laitteiden laadukkainta liitäntää.

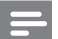

#### Huomautus

• [Kun SoundStage ja TV on liitetty HDMI ARC -liitännän](#page-9-1)  [kautta, ääniliitäntää ei tarvita.](#page-9-1) (katso '1. vaihtoehto: TV:n liittäminen HDMI-liitäntään (ARC)' sivulla [8\)](#page-9-1)

### 1. vaihtoehto: äänen liittäminen digitaalisella optisella kaapelilla

Laadukkain ääni

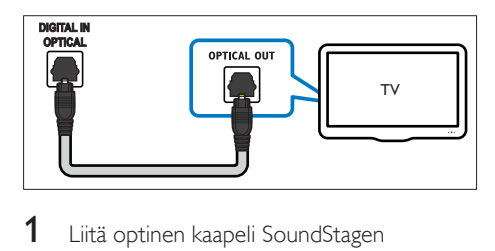

- 1 Liitä optinen kaapeli SoundStagen OPTICAL IN -liitäntään ja television tai muun laitteen OPTICAL OUT -liitäntään.
	- Digitaalisessa optisessa liitännässä voi olla merkintä SPDIF tai SPDIF OUT.

### <span id="page-11-0"></span>2. vaihtoehto: äänen liittäminen digitaalisella koaksiaalikaapelilla

### Hyvä äänenlaatu

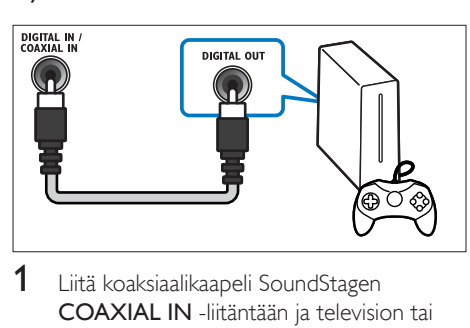

- 1 Liitä koaksiaalikaapeli SoundStagen COAXIAL IN -liitäntään ja television tai muun laitteen COAXIAL/DIGITAL OUT -liitäntään.
	- • Digitaalisessa koaksiaaliliitännässä voi olla merkintä DIGITAL AUDIO OUT.

### 3. vaihtoehto: äänen liittäminen analogisilla äänikaapeleilla

### Peruslaatuinen ääni

1 Liitä analoginen kaapeli SoundStagen AUX IN -liitäntään ja television tai muun laitteen AUDIO OUT -liitäntöihin.

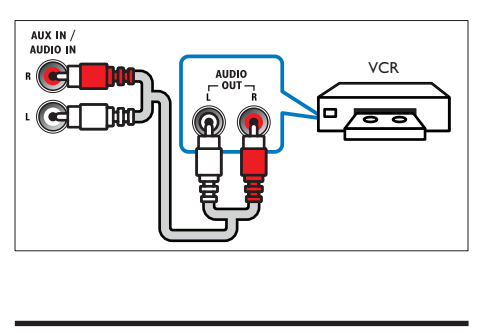

### <span id="page-11-1"></span>Määritä EasyLink (HDMI-CEC-ohjaus)

SoundStage tukee Philips EasyLink -toimintoa, joka käyttää HDMI CEC (Consumer Electronics Control) -protokollaa. HDMI:n avulla liitettyjä EasyLink-yhteensopivia laitteita voidaan ohjata yhdellä kaukosäätimellä.

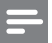

#### Huomautus

- Eri valmistajat käyttävät HDMI-CEC -toiminnosta eri nimiä. Lisätietoja laitteesta on laitteen käyttöoppaassa.
- Philips ei takaa 100-prosenttista yhteensopivuutta kaikkien HDMI CEC -laitteiden kanssa.

### Ennen aloittamista

- Liitä SoundStage ja HDMI-CECyhteensopiva laite toisiinsa HDMI-liitännällä.
- Tee tarvittavat liitännät pikaoppaan ohjeiden mukaan ja valitse sitten televisiossa SoundStagen lähde.

### <span id="page-11-2"></span>EasyLinkin ottaminen käyttöön

- **1** Paina <del>n</del> -painiketta.<br>**2** Valitse **[Asennus]** ia
- Valitse [Asennus] ja paina sitten OKpainiketta.
- $3$  Valitse [EasyLink] > [EasyLink] > [On].
- 4 Ota HDMI-CEC-ohjaus käyttöön televisiossa ja muissa laitteissa. Lisätietoja on TV:n tai muiden laitteiden käyttöoppaissa.
	- Aseta television äänilähdöksi Vahvistin (TV-kaiuttimien sijaan). Lisätietoja on television käyttöoppaassa.

### EasyLink-ohjaimet

EasyLink-ominaisuuden avulla voit hallita yhdellä kaukosäätimellä SoundStagea, televisiota ja muita liitettyjä HDMI-CEC-yhteensopivia laitteita.

- [1 kosk. toisto] (Yhden painikkeen toisto): Kun levy on levykelkassa, palauta TV valmiustilasta painamalla > -painiketta ja aloita levyn toistaminen.
- [1 kosk. valmius] (Yhden painikkeen valmiustila): jos yhden painikkeen valmiustila on käytössä, voit siirtää SoundStagen valmiustilaan TV:n tai muiden HDMI-CEClaitteiden kaukosäätimellä.
- **[Äänentoistonhallinta]** (Äänentoiston hallinta): jos äänentoiston hallinta on käytössä, liitetyn laitteen ääni toistetaan SoundStagen kaiuttimien kautta automaattisesti, kun käynnistät toiston laitteessa.

<span id="page-12-0"></span>**[Äänitulon määritys]** (Äänitulon määritys): jos äänentoiston hallinta ei toimi, [määritä](#page-12-1)  [liitetty laite oikeaan äänituloliitäntään](#page-12-1)  [kotiteatterissasi.](#page-12-1) (katso 'Äänen määrittäminen' sivulla [11\)](#page-12-1)

Huomautus

• Muuta EasyLink-ohjauksen asetuksia painamalla -painiketta ja valitsemalla [Asennus] > [EasyLink].

### <span id="page-12-1"></span>Äänen määrittäminen

Jos liitetyn laitteen ääni ei kuulu SoundStagen kaiuttimista, toimi seuraavasti:

- tarkista, että EasyLink on otettu käyttöön [kaikissa laitteissa](#page-11-2) (katso 'EasyLinkin ottaminen käyttöön' sivulla [10\)](#page-11-2)
- aseta television äänilähdöksi Vahvistin (TVkaiuttimien sijaan). Lisätietoja on television käyttöoppaassa.
- Määritä EasyLink-äänentoistonhallinta.
- **1** Paina  $\hat{\mathbf{r}}$  -painiketta.
- Valitse **[Asennus]** ja paina sitten OKpainiketta.
- $3$  Valitse [EasyLink] > [Äänentoistonhallinta]  $>$  [On].
	- • Voit toistaa ääntä TV:n kaiuttimista valitsemalla [Ei]. Ohita seuraavat vaiheet.
- 4 Valitse [EasyLink] > [Äänitulon määritys].
- 5 Määritä liitetyn laitteen SoundStageäänitulo näytön ohjeiden mukaan.
	- Jos liität SoundStagen television HDMI ARC -liitäntään, varmista, että television ääni on määritetty SoundStagen ARCtuloon.

### <span id="page-12-2"></span>Kotiverkkoon liittäminen ja asetusten määrittäminen

Kun liität SoundStagen verkkoreitittimeen, verkkoyhteyden kautta käytettävissäsi on

- [Multimediasisällön suoratoisto](#page-22-1) (katso 'Tietokoneen selaaminen DLNA:n kautta' sivulla [21\)](#page-22-1)
- [Smart TV](#page-20-1) (katso 'Smart TV:n selaaminen' sivulla [19\)](#page-20-1)
- BD Live [-sovellukset](#page-15-0) (katso 'Blu-ray-levyjen BD-Live-palvelut' sivulla [14](#page-15-0))
- [Ohjelmistopäivitys](#page-29-1) (katso 'Päivitä ohjelmisto internetin kautta' sivulla [28\)](#page-29-1)

### Varoitus

• Tutustu verkkoreitittimeen, mediapalvelinohjelmistoon ja verkon toimintaperiaatteisiin. Lue tarvittaessa verkkokomponenttien mukana toimitetut asiakirjat. Philips ei vastaa tietojen katoamisesta tai vahingoittumisesta.

#### Ennen aloittamista

- Varmista Smart TV:tä ja ohjelmistopäivitystä varten, että verkkoreitittimen nopea internet-yhteys toimii, eivätkä palomuurit tai muut turvajärjestelmät estä sitä.
- Tee tarvittavat liitännät pikaoppaan ohjeiden mukaan ja valitse sitten televisiossa SoundStagen lähde.

### <span id="page-12-3"></span>Kiinteän verkon määrittäminen

### Vaatimukset

- Verkkokaapeli (suora RJ45-kaapeli).
- Verkkoreititin (DHCP käytössä).

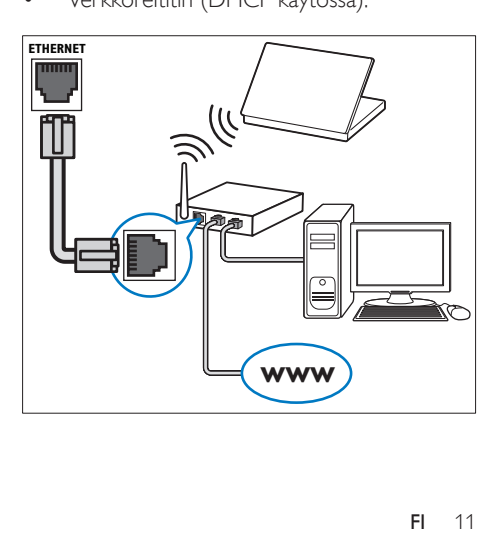

- 1 Liitä verkkokaapeli SoundStagen ETHERNET-liitäntään ja verkkoreitittimeen.
- 2 Paina  $\hat{\mathbf{r}}$  -painiketta.<br>3 Valitse **[Asennus]** is
- Valitse [Asennus] ja paina sitten OKpainiketta.
- $4$  Valitse [Verkko] > [Verkkoasennus] > [Kiinteä (Ethernet)].
- 5 Suorita asennus loppuun noudattamalla näytön ohjeita.
	- los yhteyden muodostaminen epäonnistuu, valitse [Yritä uudelleen] ja paina sitten OK-painiketta.
- 6 Valitse [Lopeta] ja poistu painamalla OKpainiketta.
	- Katsele verkkoasetuksia valitsemalla [Asennus] > [Verkko] > [Näytä verkkoasetukset].

### <span id="page-13-0"></span>Langattoman verkon määrittäminen

Tässä SoundStagessa on sisäinen Wi-Fi, jolla langatonta verkkoa voi käyttää helposti.

#### Vaatimukset

Verkkoreititin (DHCP käytössä). Parhaan suorituskyvyn, kuuluvuuden ja yhteensopivuuden saat 802.11n-reitittimellä.

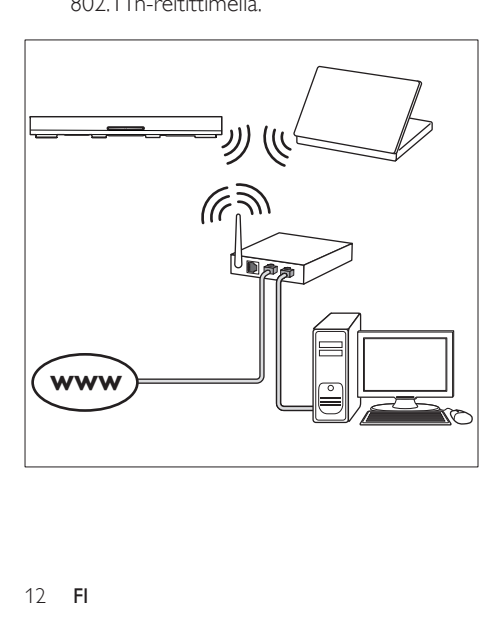

- **1** Paina  $\hat{\mathbf{r}}$  -painiketta.<br>**2** Valitse **[Asennus]** is
- Valitse [Asennus] ja paina sitten OKpainiketta.
- $3$  Valitse [Verkko] > [Verkkoasennus] > [Langaton (Wi-Fi)] ja paina OK-painiketta.
- 4 Valitse ja määritä langaton verkko kuvaruutuohjeiden mukaisesti.
	- • Jos yhteyden muodostaminen epäonnistuu, valitse [Yritä uudelleen] ja paina sitten OK-painiketta.
- 5 Valitse [Lopeta] ja poistu painamalla OKpainiketta.
	- Katsele verkkoasetuksia valitsemalla [Asennus] > [Verkko] > [Näytä langattomat asetukset].

### Mukauta verkon nimi

Nimeä SoundStage, jotta tunnistat sen helposti kotiverkossa.

- 1 Paina **+** -painiketta.
- 2 Valitse [Asennus] ja paina sitten OKpainiketta.
- $3$  Valitse [Verkko] > [Anna laitteelle nimi:].
- 4 Paina Aakkosnumeeriset painikkeetpainiketta ja kirjoita nimi.
- 5 Valitse [Valmis] ja poistu painamalla OKpainiketta.

## <span id="page-14-0"></span>5 SoundStagen käyttäminen

Tässä osiossa kerrotaan, miten SoundStagella voi toistaa mediaa useista eri lähteistä.

#### Ennen aloittamista

- Varmista, että pikaoppaassa ja tässä käyttöoppaassa kuvatut liitännät on tehty.
- Vaihda TV oikeaan lähteeseen SoundStagea varten.

### Koti-valikon käyttö

Aloitusvalikon kautta voit helposti tarkastella liitettyjä laitteita, asetuksia ja SoundStagen muita hyödyllisiä ominaisuuksia.

- 1 Paina  $\bigtriangleup$  -painiketta. » Aloitusvalikko tulee näkyviin.
- 2 Valitse Navigointipainikkeet ja OK, kun haluat valita jonkin seuraavista:
	- • [tsta Levy]: Käynnistä levyn toisto.
	- **[selaa USB:tä]**: Avaa USBsisältöselaimen.
	- **[Smart TV]**: Avaa Smart TV:n.
	- **[selaa tietok]**: Avaa tietokoneen sisältöselaimen.
	- **[Asennus]**: Avaa valikkoja, joissa voit muuttaa videon, äänen tai muiden toimintojen asetuksia.

 $3$  Poistu painamalla  $\bigstar$ .

### Levyt

SoundStage toistaa DVD-, VCD-, CD- ja Blu-raylevyjä. Se toistaa myös kotitekoisia levyjä, kuten valokuvia, videota ja musiikkia sisältäviä CD-R-levyjä.

- 1 Aseta levy SoundStageen.
- $2$  Jos levyn toisto ei ala automaattisesti, paina DISC-painiketta tai valitse [tsta Levy] aloitusvalikosta.
- 3 [Toistoa hallitaan kaukosäätimellä](#page-14-1) (katso 'Toistopainikkeet' sivulla [13\)](#page-14-1).
	- Blue-ray-levyä toistettaessa on normaalia, että kuuluu vähän hurinaa. Tämä ei tarkoita, että SoundStage on viallinen.

### <span id="page-14-1"></span>Toistopainikkeet

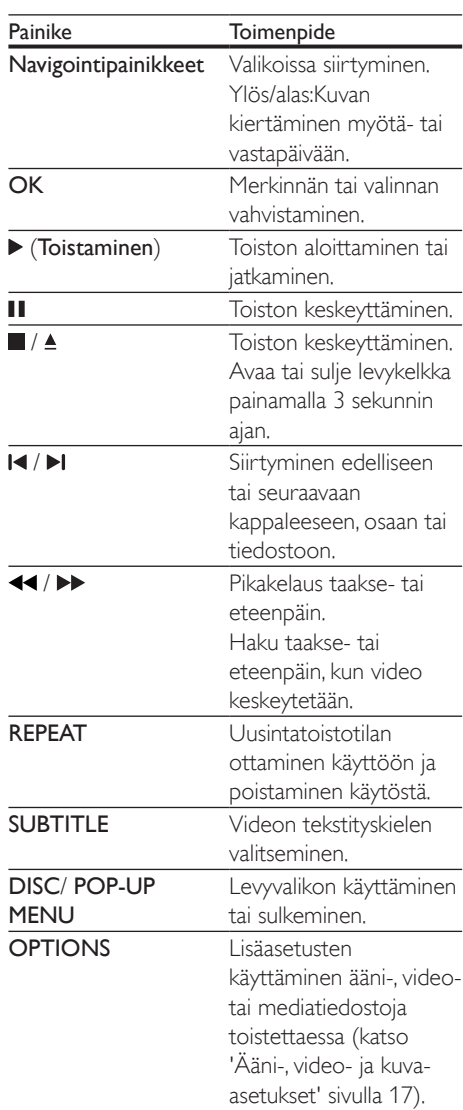

### <span id="page-15-2"></span>Kuvan ja äänen tahdistaminen

Jos ääntä ja videota ei ole tahdistettu, viivytä ääntä siten, että se on samassa tahdissa kuvan kanssa.

- 1 Paina III -painiketta.<br>2 Paina painiketta Na
- Paina painiketta Navigointipainikkeet (vasen/oikea), valitse [Audio sync] ja paina sitten OK-painiketta.
- 3 Tahdista ääni videokuvan kanssa painamalla Navigointipainikkeet-painiketta (ylös/alas).
- $4$  Vahvista valinta painamalla OK.

### Blu-ray 3D -levyn toistaminen

SoundStage toistaa Blu-ray 3D -videota. Lue 3D-terveysvaroitus ennen 3D-levyn toistamista.

### Vaatimukset

- $3D-TV$
- 3D-TV:n kanssa yhteensopivat 3D-lasit.
- 3D Blu-ray -video
- Nopea HDMI-kaapeli
- 1 Liitä SoundStage 3D-yhteensopivaan televisioon nopealla HDMI-kaapelilla.
- 2 Varmista, että 3D-videoasetukset on otettu käyttöön. Paina  $\bigoplus$ -painiketta ja valitse [Asennus] > [Video] > [Katso 3D-videota] > [Auto].
	- • Toista 3D-levyjä 2D-tilassa valitsemalla [Ei].
- 3 Toista Blu-ray 3D-levy ja laita 3D-silmälasit päähän.
	- Video näkyy 2D:nä videohaun aikana ja tietyissä toistotiloissa. Videonäyttö palaa 3D-tilaan, kun jatkat toistoa.

Huomautus

• Vältä välkkymistä muuttamalla näytön kirkkautta.

### <span id="page-15-1"></span>Blu-ray-levyjen lisänäkymät

Jos Blu-ray-levy tukee Lisänäkymää, voit katsella pienessä ikkunassa lisämateriaaleja, kuten kommentteja. Lisänäkymää kutsutaan myös nimellä Picture-in-Picture.

- 1 Ota Lisänäkymä käyttöön Blu-raylevyvalikosta.
- 2 Kun toistat elokuvaa, paina **OPTIONS**.
	- » Asetusvalikko avautuu.
- $3$  Valitse [PIP-valinta] > [PIP].
	- • Videon mukaan näytetään PIP-valikko [1] tai [2].
	- Poista Lisänäkymä käytöstä valitsemalla [Ei].
- 4 Valitse  $[2, 3]$ äänen kieli $]$  tai  $[2, 1]$ tekstityskieli $]$ .<br>5 Valitse kieli ja paina OK-painiketta.
- Valitse kieli ja paina OK-painiketta.

### <span id="page-15-0"></span>Blu-ray-levyjen BD-Live-palvelut

Jos Blu-ray-levyllä on BD-Live-sisältöä, voit käyttää lisäominaisuuksia, joita ovat esimerkiksi internet-keskustelu ohjaajan kanssa, uusimmat elokuvatrailerit, pelit, taustakuvat ja soittoäänet. BD-Live-palvelut ja sisältö vaihtelevat levyittäin.

### Vaatimukset

- Blu-ray-levy, jossa on BD-Live-sisältöä.
- USB-muistilaite, jossa on vähintään 1 Gt muistia.
- 1 Liitä SoundStage kotiverkkoon, jossa on internetyhteys.
- 2 Liitä USB-muistilaite SoundStagen oikean reunan  $\leftrightarrow$ -liitäntään BD-Live-latausta varten.
- **3** Paina  $\triangle$  -painiketta ja valitse [Asennus] > [Lisäasetukset] > [BD-Live-suojaus] > [Ei].
	- Poista BD-Live käytöstä valitsemalla [On].
- 4 Valitse levyvalikosta BD-Live-kuvake ja paina sitten OK-painiketta.
	- » BD-Live alkaa latautua. Latausaika riippuu levystä ja Internet-yhteydestä.

<span id="page-16-0"></span>5 Selaa BD-Live-palvelua Navigointipainikkeet-painikkeella ja valitse vaihtoehto OK-painikkeella.

#### Huomautus

• Tyhjennä muistilaitteen muisti painamalla  $\bigcap$ -painiketta ja valitsemalla [Asennus] > [Lisäasetukset] > [Tyhjennä muisti].

### <span id="page-16-1"></span>Äänen toistaminen Bluetoothin kautta

Liitä SoundStage Bluetooth-laitteeseen (kuten iPad, iPhone, iPod touch, Android-puhelin tai kannettava tietokone) Bluetoothin kautta, niin voit kuunnella laitteelle tallennettuja äänitiedostoja SoundStagen kautta.

#### Vaatimukset

- Bluetooth-laite, joka tukee Bluetoothprofiileja A2DP ja AVRCP ja jossa on Bluetooth-versio 2.1 + EDR.
- SoundStagen ja Bluetooth-laitteen välinen toiminta-alue on noin 10 metriä.
- 1 Valitse Bluetooth-tila painamalla toistuvasti SOURCE-painiketta.
	- » [BT] tulee näkyviin näyttöpaneeliin.
- 2 Ota Bluetooth käyttöön Bluetoothlaitteessa ja aloita yhteyden muodostaminen hakemalla ja valitsemalla SoundStagen nimi (katso Bluetooth-laitteen käyttöoppaasta ohjeita Bluetooth-yhteyden käyttöönottamiseen).
	- Anna pyydettäessä salasanaksi 0000.
- $3$  Odota, kunnes tämä laite antaa äänimerkin.
	- » Kun Bluetooth-yhteys on muodostettu, [BT\_RE] näkyy näyttöpaneelissa.
	- » Jos liitäntä epäonnistuu, [BT] näkyy näyttöpaneelissa edelleen.
- 4 Valitse ja toista äänitiedostoja tai musiikkia Bluetooth-laitteessa.
	- los puhelu saapuu toiston aikana. musiikin toisto keskeytetään.
	- los musiikin suoratoisto keskeytyy, vie Bluetooth-laite lähemmäs SoundStagea.
- $5$  Poistu Bluetooth-tilasta valitsemalla toinen lähde.
	- Kun siirryt takaisin Bluetooth-tilaan, Bluetooth-yhteys on edelleen käytössä.

#### Huomautus

- Laitteen ja SoundStagen välissä olevat esteet, kuten seinät, laitteen metallikotelo tai muut lähellä olevat samaa taajuutta käyttävät laitteet, saattavat häiritä musiikin suoratoistoa.
- Jos haluat liittää SoundStagen toiseen Bluetoothlaitteeseen, katkaise yhteys nykyiseen Bluetoothlaitteeseen pitämällä painettuna kaukosäätimen -painiketta.

### Musiikin toistaminen NFCyhteydellä

NFC (Near Field Communication) on tekniikka, joka mahdollistaa lyhyen kantaman langattoman yhteyden NFC-yhteensopivien laitteiden, kuten matkapuhelimien, välillä.

#### Vaatimukset

- Bluetooth-laite, jossa on NFC-toiminto.
- Muodosta yhteys napauttamalla NFClaitteella tämän laitteen NFC-tunnistetta.
- Pääyksikön (vasen ja oikea kaiutin) ja NFC-laitteen välinen toimintasäde on noin 10 metriä.
- 1 NFC:n käyttöönotto Bluetooth-laitteessa (katso lisätietoja laitteen käyttöoppaasta).
- 2 Napauta NFC-laitteella SoundStagen NFCtunnistetta, kunnes kuulet äänimerkin.
	- » NFC-laite on yhdistetty tähän laitteeseen Bluetoothin kautta. [BT] tulee näkyviin.
- <span id="page-17-0"></span> $3$  Valitse ja toista äänitiedostoja tai musiikkia NFC-laitteesta.
	- • Katkaise yhteys napauttamalla NFC-laitteella tämän laitteen NFCtunnistetta.

### Datatiedostot

SoundStage toistaa kuva-, ääni- ja videotiedostoja levyltä tai USB-muistilaitteesta. Ennen kuin toistat tiedoston, tarkista, että SoundStage tukee sen tiedostomuotoa.

- 1 Toista tiedostot levyltä tai USBmuistilaitteesta.
- 2 Keskeytä toisto: $\blacksquare$ 
	- Aloita videon toisto uudelleen kohdasta, johon keskeytit, painamalla -painiketta.
	- Toista video alusta painamalla OK.

#### Huomautus

• Jotta voit toistaa DivX DRM -suojattuja tiedostoja, liitä SoundStage televisioon HDMI-kaapelilla.

### Tekstitys

Jos video sisältää tekstityksen useilla kielillä, valitse tekstityksen kieli.

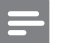

#### Huomautus

- Varmista, että tekstitystiedostolla on täsmälleen sama nimi kuin videotiedostolla. Jos videotiedoston nimi on esimerkiksi elokuva.avi, anna tekstitystiedostolle nimeksi elokuva.srt tai elokuva.sub.
- SoundStage tukee seuraavia tiedostomuotoja: .srt, .sub, .txt, .ssa, .aas, .smi ja .sami. Jos tekstit eivät näy oikein, vaihda merkistö.
- 1 Toistaessasi videota valitse kieli painamalla SUBTITLE.
- $2$  Jos DivX-videon tekstitykset eivät näy oikein, vaihda merkistö seuraavien vaiheiden mukaisesti.
- 3 Paina OPTIONS-painiketta. » Asetusvalikko avautuu.
- 4 Valitse [Merkistö] ja valitse sitten merkistö, joka tukee tekstitystä.

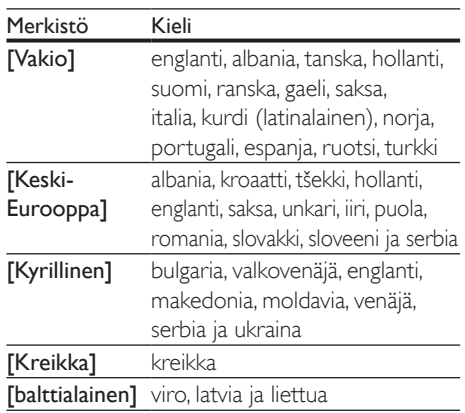

### DivX:n VOD-koodi

Ennen kuin ostat DivX-videoita ja katselet niitä SoundStage-järjestelmälläsi, rekisteröi SoundStage DivX VOD -koodia käyttäen osoitteessa www.divx.com.

- 1 Paina  $\bigtriangleup$  -painiketta.
- $2$  Valitse [Asennus] ja paina sitten OKpainiketta.
- $3$  Valitse [Lisäasetukset] > [Div $X^{\circ}$ VOD Code].
	- » SoundStagen DivX VOD -rekisteröintikoodi näkyy ruudussa.

### <span id="page-17-1"></span>USB-muistilaitteet

Toista kuva-, ääni- ja videotiedostoja, jotka on tallennettu USB-muistilaitteeseen, kuten MP4 soittimeen tai digitaalikameraan.

#### Vaatimukset

USB-muistilaite, joka on FAT- tai NTFSalustettu ja joka on yhteensopiva Mass Storage Class -luokan kanssa.

<span id="page-18-0"></span>Mediatiedosto yhdessä tuetuista [tiedostomuodoista](#page-30-0) (katso 'Tiedostomuodot' sivulla [29\)](#page-30-0).

#### Huomautus

• Jos käytät USB-jatkokaapelia, USB-keskitintä tai useiden USB-muistikorttien lukijaa, USB-muistilaitetta ei ehkä voida tunnistaa.

- 1 Liitä USB-muistilaite SoundStagen (USB) -liitäntään.
- 2 Paina  $\bigoplus$  -painiketta.
- Valitse **[selaa USB:tä]** ja paina sitten OKpainiketta.
	- » Sisältöselain tulee näyttöön.
- 4 Valitse tiedosto ja paina  $\sigma$ K-painiketta<br>5 Objas toistos toistopainikkeilla (katso
- 5 [Ohjaa toistoa toistopainikkeilla](#page-14-1) (katso 'Toistopainikkeet' sivulla [13\)](#page-14-1).

### <span id="page-18-1"></span>Ääni-, video- ja kuvaasetukset

Käytä lisäominaisuuksia toistaessasi kuva-, ääni- tai videotiedostoja levyltä tai USBmuistilaitteesta.

### <span id="page-18-2"></span>Ääniasetukset

Toista ääniraita, levy tai kansio uudelleen toistaessasi ääntä.

- 1 Paina OPTIONS toistuvasti, kun haluat selata seuraavia toimintoja:
	- Toista nykyinen raita tai tiedosto uudelleen.
	- • Levyn tai kansion kaikkien raitojen uusintatoisto.
	- Toistotilan poistaminen käytöstä.

### <span id="page-18-3"></span>Videoasetukset

Valitse videotoiston aikana esimerkiksi tekstitys, äänen kieli, aikahaku ja kuva-asetuksia. Videolähteestä riippuen jotkut asetukset eivät ole saatavilla.

- 1 Paina OPTIONS.
	- » Videoasetusvalikko tulee näkyviin.
- 2 Painamalla Navigointipainikkeet ja OK voit vaihtaa:
	- [Tiedot]:Nykyisten toistotietojen näyttäminen.
	- • [Äänen kieli]: Videon ääniraidan kielen valitseminen.
	- • [Tekstityskieli]: Videon tekstityskielen valitseminen.
	- [Tekstityksen siirto]: Tekstityksen sijainnin säätäminen ruudussa.
	- [Merkistö]: Valitse DivX-tekstitystä tukeva merkistö.
	- **[Aikahaku]**: Siirtyminen videon tiettyyn kohtaan antamalla kohtauksen ajan.
	- [2. äänen kieli]: Valitse 2. äänen kieli Blu-ray-videolle.
	- [2. tekstityskieli]: Valitse 2. tekstityskieli Blu-ray-videolle.
	- **[Nimike]:** Tietyn nimikkeen valitseminen.
	- [Osat]: Tietyn osan valitseminen.
	- **[Kulmaluettelo]**: Toisen kamerakulman valitseminen.
	- [Valikot]: Levyvalikon näyttö.
	- **[PIP-valinta]**: Näytä Kuva kuvassa -ikkuna, kun toistetaan Blu-ray-levyä, joka tukee Bonusnäkymää.
	- [Zoom]: Zoomaaminen videon kohtaukseen tai kuvaan. Paina Navigointipainikkeet (vasen/oikea) ja valitse zoomauskerroin.
	- **[Toista]**: Osan tai nimikkeen uusintatoisto.
	- **[Toista A-B]**: Kahden pisteen merkitseminen osan tai raidan sisällä uusintatoistoa varten tai toistotilan poistaminen käytöstä.
	- **[Kuva-asetukset]**: Esimääritetyn väriasetuksen valitseminen.

### <span id="page-19-1"></span><span id="page-19-0"></span>Kuva-asetukset

Katsellessasi kuvia zoomaa kuvaa, kierrä sitä, lisää animaatio diaesitykseen ja säädä kuva-asetuksia.

1 Paina OPTIONS-painiketta.

» Kuva-asetusvalikko avautuu.

- 2 Valitse ja säädä seuraavia asetuksia painamalla Navigointipainikkeet ja OK:
	- **[Tiedot]**: Kuvatietojen näyttö.
	- [Kierrä +90]: Kuvan kierto 90 astetta myötäpäivään.
	- **IKierrä -901**: Kuvan kierto 90 astetta vastapäivään.
	- [Zoom]: Zoomaaminen videon kohtaukseen tai kuvaan. Paina Navigointipainikkeet (vasen/oikea) ja valitse zoomauskerroin.
	- **[Dian kesto]**: Näyttönopeuden valitseminen kuvaesityksen jokaiselle kuvalle.
	- **[Dian animointi]:** Kuvaesityksen animoinnin valitseminen.
	- **[Kuva-asetukset]**: Esimääritetyn väriasetuksen valitseminen.
	- **[Toista]**: Valitun kansion uusintatoisto.

### <span id="page-19-2"></span>Musiikkidiaesitys

Jos kuva- ja äänitiedostot ovat samalla levyllä tai USB-muistilaitteessa, voit luoda musiikkidiaesityksen.

- 1 Valitse ääniraita ja paina OK-painiketta.
- **2** Paina  $\Rightarrow$  BACK ja siirry kuvakansioon.
- $3$  Valitse valokuva ja aloita diaesitys painamalla -painiketta.
- 4 Pysäytä diaesitys painamalla  $\blacksquare$ -painiketta.<br>5 Pysäytä musiikin toisto painamalla  $\blacksquare$
- Pysäytä musiikin toisto painamalla -painiketta.

#### Huomautus

• [Varmista, että SoundStage tukee kuva- ja äänimuotoja](#page-32-0) (katso 'USB' sivulla [31\)](#page-32-0).

### Radio

Kuuntele FM-radiota SoundStagen kautta ja tallenna jopa 40 radioasemapaikkaa.

#### Huomautus

- AM- ja digitaaliradiota ei tueta.
- Jos stereosignaalia ei havaita, sinut kehotetaan asentamaan radioasemat uudelleen.
- 1 Liitä FM-antenni SoundStagen FM ANTENNA -liitäntään.
	- Parhaan vastaanoton saat asettamalla antennin etäälle televisiosta tai muista säteilynlähteistä.
- 2 Voit siirtyä radiolähteeseen painamalla kaukosäätimen RADIO-painiketta.
	- » Jos olet jo asentanut radioasemia, viimeksi kuuntelemasi radioasema soi.
	- $\rightarrow$  los et ole asentanut radioasemia. näyttöpaneeliin ilmestyy viesti [AUTO INSTALL...PRESS PLAY] (Automaattinen asennus, valitse PLAY). Asenna radioasemat painamalla -painiketta.
- 3 Kuuntele ja vaihda radioasemia kaukosäätimellä.

### Toistopainikkeet

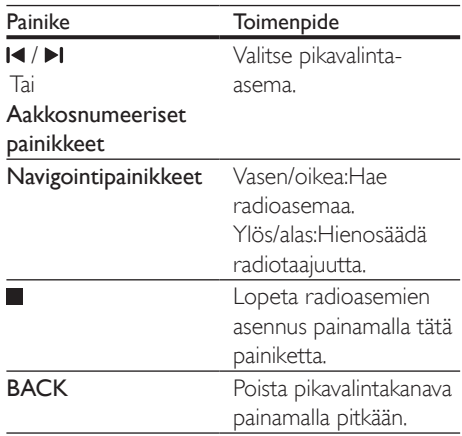

<span id="page-20-0"></span>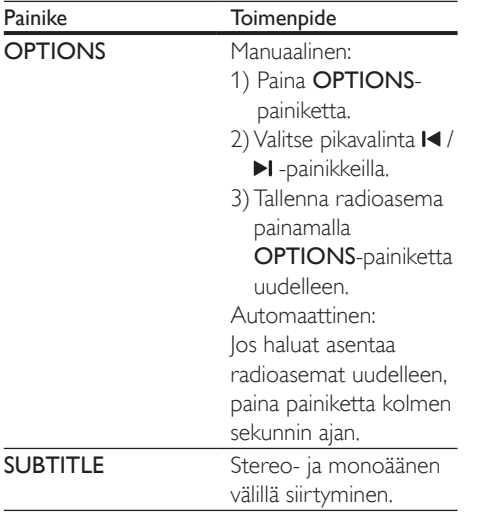

### <span id="page-20-3"></span>Virityskaavio

Joissakin maissa on mahdollista vaihdella FMvirityskaaviota 50 kHz:n ja 100 kHz:n välillä.

- 1 Voit siirtyä radiolähteeseen painamalla kaukosäätimen RADIO-painiketta.
- 2 Paina **-** painiketta.<br>3 Pidä > (Toistamine
- Pidä  $\blacktriangleright$  (Toistaminen) -painiketta alhaalla ja vaihda 50 kHz:n ja 100 kHz:n välillä.

### MP3-soitin

Liitä MP3-soitin äänitiedostojen toistamista varten.

### Vaatimukset

- MP3-soitin.
- 3,5 mm:n stereoäänikaapeli.
- 1 Liitä MP3-soitin SoundStagen AUDIO IN -liitäntään 3,5 mm:n stereoäänikaapelilla.
	- • Jos käytät 6,5 mm:n stereoäänikaapelia, liitä MP3-soitin SoundStageen 3,5–6,5 mm:n muuntoliittimellä.
- 2 Paina SOURCE-painiketta toistuvasti, kunnes näyttöpaneeliin ilmestyy teksti [AUDIO] (Ääni).
- 3 Valitse toistettavat äänitiedostot ja aloita toisto MP3-soittimen painikkeilla.

### <span id="page-20-1"></span>Smart TV:n selaaminen

Käytä erilaisia internet-sovelluksia ja erityisesti mukautettuja internet-sivustoja Smart TV:n kautta.

Jos haluat osallistua interaktiivisiin keskusteluihin Smart TV:n palveluista, käy Smart TV -foorumissa osoitteessa www.supportforum.philips.com.

### Huomautus

- Koninklijke Philips Electronics N.V. ei vastaa Smart TV -palveluntarjoajien tarjoamasta sisällöstä.
- 1 Liitä SoundStage kotiverkkoon, jossa on [nopea internetyhteys.](#page-12-2) (katso 'Kotiverkkoon liittäminen ja asetusten määrittäminen' sivulla [11\)](#page-12-2)
- 2 Paina  $\hat{\mathbf{r}}$  -painiketta.<br>3 Valitse Esmart TV1 i
- Valitse **[Smart TV]** ja paina sitten **OK**painiketta.
- 4 Vahvista näytön ilmoitukset noudattamalla näytön ohjeita.
	- » Smart TV:n aloitussivu tulee näyttöön.
- 5 [Valitse sovelluksia ja kirjoita tekstiä \(kuten](#page-20-2)  [sähköpostiosoite, URL-osoite, salasana jne.\)](#page-20-2)  [kaukosäätimen avulla](#page-20-2) (katso 'Smart TV:n selaaminen' sivulla [19\)](#page-20-2).

### <span id="page-20-2"></span>Smart TV:n selaaminen

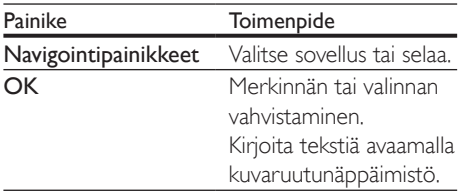

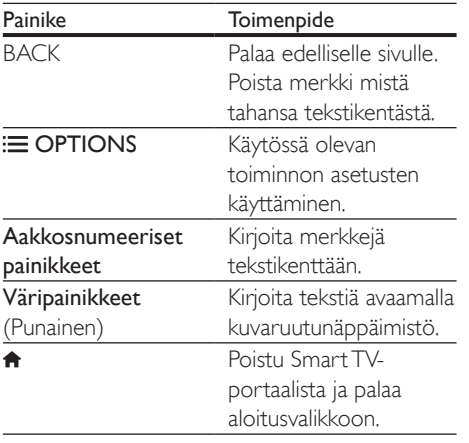

### USB-HID-näppäimistön tai -hiiren käyttäminen

#### Vaatimukset

- USB-HID (Human Interface Design) -luokan mukainen kiinteä tai langaton USBkeskitin, näppäimistö tai hiiri.
- 1 Liitä USB-näppäimistö tai -hiiri SoundStagen (USB) -liitäntään.
	- • Liitä langaton USB-laite liittämällä langaton vastaanotin SoundStagen USB-liitäntään. Lue lisätietoja langattoman USB-laitteen käyttöoppaasta.
- 2 Paina  $\hat{\mathbf{r}}$  -painiketta.<br>3 Valitse Esiasetukse
- Valitse [Esiasetukset] > [Näppäimistöasettelu].
- 4 Valitse kieli.
	- » Kielen vakionäppäimistö otetaan käyttöön.
- 5 Kirjoita merkkejä näppäimistöllä ja selaa sivustoja hiirellä.
	- • USB-HID-hiiren kohdistin ei toimi Smart TV:ssä eikä avaa internet-sivuja.
	- • Joidenkin näppäimistöjen multimedianäppäimiä ei tueta.

### Selaushistorian tyhjentäminen

Tyhjentämällä selaushistorian voit poistaa salasanat, evästeet ja selaustiedot SoundStagesta.

- **1** Paina  $\hat{\mathbf{r}}$  -painiketta.
- Valitse **[Asennus]** ja paina sitten OKpainiketta.
- $3$  Valitse [Verkko] > [Tyhjennä Smart TV:n muisti].
- 4 Vahvista valinta painamalla OK.

### Videoiden vuokraaminen verkon kautta

Vuokraa videoita verkkokaupoista SoundStagen kautta. Voit katsoa niitä heti tai myöhemmin. Monissa online-videokaupoissa on suunnattomasti valinnanvaraa ja käytössä erilaisia vuokrahintoja, -aikoja ja -ehtoja. Joissakin kaupoissa videoiden vuokraaminen edellyttää tilin luomista.

#### Vaatimukset

- USB-muistilaite, jossa on vähintään 8 Gt muistia.
- 1 Liitä SoundStage kotiverkkoon, jossa on [nopea internetyhteys.](#page-12-2) (katso 'Kotiverkkoon liittäminen ja asetusten määrittäminen' sivulla [11\)](#page-12-2)
- 2 Aseta tyhjä USB-muistilaite SoundStagen -liitäntään (USB) ja alusta USBmuistilaite näytön ohjeiden mukaisesti.
	- Jätä USB-muistilaite alustamisen jälkeen -liitäntään (USB).
	- • Alustamisen jälkeen USB-muistilaite ei enää ole yhteensopiva tietokoneiden tai kameroiden kanssa, ellei sitä alusteta uudelleen Linux-käyttöjärjestelmässä.
- $3$  Paina  $\bigtriangleup$  -painiketta.
- 4 Valitse [Smart TV] ja paina sitten OKpainiketta.
	- » Maassa käytettävissä olevat verkkopalvelut näytetään.
- 5 Valitse videokauppa ja paina OK-painiketta.
- <span id="page-22-0"></span>6 Vuokraa tai katso videoita näytön ohjeiden mukaisesti. Jos näyttöön ilmestyy kehotus, rekisteröidy tai kirjaudu kaupan tilille kirjoittamalla tarvittavat tiedot.
	- » Video ladataan USB-muistilaitteeseen Voit katsoa sen vain SoundStagesta.
- 7 [Ohjaa toistoa toistopainikkeilla](#page-14-1) (katso 'Toistopainikkeet' sivulla [13\)](#page-14-1).
	- • Jos et voi toistaa videota, tarkista, että SoundStage tukee tiedostomuotoa.

### <span id="page-22-1"></span>Tietokoneen selaaminen DI NA:n kautta

Avaa ja toista SoundStagessa kuva-, äänija videotiedostoja kotiverkossa olevasta tietokoneesta tai mediapalvelimesta.

#### Ennen aloittamista

- Asenna DLNA-yhteensopiva mediapalvelinsovellus laitteeseen. Varmista, että lataat sovelluksen, joka toimii parhaiten laitteessa. Esimerkiksi
	- • Windows Media Player 11 tai uudempi PC-tietokoneelle
	- Twonky Media Server Mac- tai PCtietokoneelle
- Ota käyttöön median jakaminen. Käytön helpottamiseksi olemme liittäneet mukaan seuraavien sovellusten ohjeet:
	- [Windows Media Player 11](#page-22-2) (katso 'Microsoft Windows Media Player 11' sivulla [21\)](#page-22-2)
	- • [Windows Media Player 12](#page-23-0) (katso 'Microsoft Windows Media Player 12' sivulla [22\)](#page-23-0)
	- [Twonky Media Macille](#page-23-1) (katso 'Macintosh OS X Twonky Media (v4.4.2)' sivulla [22\)](#page-23-1)
	- Huomautus

#### • Saat lisätietoa näistä sovelluksista tai muista mediapalvelimista mediapalvelinohjelmiston käyttöoppaasta.

### Mediapalvelinohjelmiston määrittäminen

Määritä mediapalvelinohjelmisto, joka mahdollistaa median jakamisen.

#### Ennen aloittamista

- [Liitä SoundStage kotiverkkoon.](#page-12-2) (katso 'Kotiverkkoon liittäminen ja asetusten määrittäminen' sivulla [11\)](#page-12-2) Videolaatu on parempi, kun käytät kiinteää yhteyttä aina, kun se on mahdollista.
- Liitä tietokone ja muut DLNAyhteensopivat laitteet samaan kotiverkkoon.
- Varmista, että tietokoneen palomuuri sallii mediasoitinohjelmien suorittamisen (tai että mediapalvelinohjelmisto on palomuurin poikkeusluettelossa).
- Käynnistä tietokoneesi ja reititin.

### <span id="page-22-2"></span>**Microsoft Windows Media Player 11**

- 1 Käynnistä Windows Media Player tietokoneessa.
- 2 Valitse Kirjasto-välilehti ja Median jakaminen.
- 3 Kun valitset Median jakamisen tietokoneessa,näyttöön tulee ponnahdusikkuna. Valitse Jaa media -ruutu ja napsauta OK.
	- » Median jakaminen -näyttö avautuu.
- 4 Varmista, että Median jakaminen -ikkunassa näkyy laite, jonka kohdassa on merkintä Tuntematon laite.
	- » Jos tuntematon laite ei näy noin minuutin kuluessa, varmista että tietokoneen palomuuri ei estä yhteyttä.
- $5$  Valitse tuntematon laite ja napsauta Sallipainiketta.
	- » Laitteen viereen ilmestyy vihreä merkki.
- 6 Windows Media Player jakaa oletusarvoisesti tiedostoja näistä kansioista: Omat musiikkitiedostot, Omat kuvatiedostot ja Omat videotiedostot. Jos tiedostot ovat muissa kansioissa, valitse Kirjasto > Lisää kirjastoon.
- » Lisää kirjastoon -näyttö avautuu.
- Valitse tarvittaessa Lisäasetukset, jotta voit nähdä valvottujen kansioiden luettelon.
- 7 Valitse My folders and those of others I can access (Omat ja toisten käytettävät kansiot) ja Lisää.
- 8 Lisää muita mediatiedostoja sisältäviä kansioita seuraamalla ohjeita.

### <span id="page-23-0"></span>**Microsoft Windows Media Player 12**

- 1 Käynnistä Windows Media Player tietokoneessa.
- 2 Valitse Windows Media Player -ohjelmassa Virtautus-välilehti ja valitse sitten Ota median virtautus käyttöön.
	- » Mediavirtausasetukset-näyttö avautuu.
- $3$  Valitse Ota median virtautus käyttöön. » Palaat Windows Media Player -näyttöön.
- 4 Napsauta Virtautus-välilehteä ja valitse Lisää virtautusasetuksia.
	- » Mediavirtausasetukset-näyttö avautuu.
- $5$  Varmista, että mediaohjelma näkyy paikallisverkkonäytössä.
	- » Jos et näe mediaohjelmaa, tarkista että tietokoneen palomuuri ei estä yhteyttä.
- 6 Valitse mediaohjelma ja valitse Sallittu.
	- » Mediaohjelman viereen ilmestyy vihreä nuoli.
- 7 Windows Media Player jakaa oletusarvoisesti tiedostoja näistä kansioista: Omat musiikkitiedostot, Omat kuvatiedostot ja Omat videotiedostot. Jos tiedostot ovat muissa kansioissa, valitse Järjestä-välilehti ja Hallitse kirjastoja > Musiikki.
	- » Musiikkikirjaston sijainnit -näyttö avautuu.
- 8 Lisää muita mediatiedostoja sisältäviä kansioita seuraamalla ohjeita.

### <span id="page-23-1"></span>**Macintosh OS X Twonky Media (v4.4.2)**

- 1 Osta ohjelmisto osoitteesta www.twonkymedia.com tai lataa ilmainen 30 päivän kokeiluversio Macintoshtietokoneeseesi.
- 2 Avaa Macintoshissa Twonky Media -ohjelma.
- 3 Valitse Twonky Media Server -näytössä Basic Setup (Perusasetukset) ja First Steps (Ensivaiheet).
	- » Ensivaiheet-näyttö avautuu.
- 4 Anna mediapalvelimellesi nimi ja valitse sitten Save changes (Tallenna muutokset).
- 5 Palattuasi Twonky Media -ruutuun valitse Basic Setup (Perusasetukset) ja Sharing (Jakaminen).
	- » Jakaminen-näyttö avautuu.
- 6 Selaa ja valitse jaettavat kansiot ja valitse sitten Save Changes (Tallenna muutokset).
	- » Macintoshisi tutkii kansiot automaattisesti uudelleen ja valmistelee ne jaettaviksi.

### Tiedostojen toistaminen tietokoneesta

#### Huomautus

• Ennen kuin toistat multimediasisältöä tietokoneesta, varmista, että SoundStage on liitetty kotiverkkoon ja mediapalvelinohjelmisto on määritetty oikein.

### **1** Paina  $\bigtriangleup$  -painiketta.

- 2 Valitse [selaa tietok] ja paina sitten OKpainiketta.
	- » Sisältöselain tulee näyttöön.
- $3$  Valitse verkossa oleva laite.
	- » Valitun laitteen kansiot tulevat näkyviin. Kansionimet saattavat vaihdella mediapalvelimesta riippuen.
	- • Jos kansiot eivät näy, varmista, että olet ottanut median jakamisen käyttöön valitussa laitteessa, jotta sisältöä voidaan jakaa.
- <span id="page-24-0"></span>4 Valitse tiedosto ja paina OK-painiketta
	- Joitakin mediatiedostoja ei ehkä toisteta yhteensopivuusongelmien vuoksi. Tarkista SoundStagen tukemat tiedostomuodot.
- 5 [Ohjaa toistoa toistopainikkeilla](#page-14-1) (katso 'Toistopainikkeet' sivulla [13\)](#page-14-1).

### <span id="page-24-2"></span>Äänen valitseminen

Tässä luvussa kerrotaan, miten valitaan paras ääni videolle tai musiikille.

- 1 Paina  $H$  -painiketta.
- 2 Avaa ääniasetukset kuvaruudussa painamalla Navigointipainikkeet (vasen/ oikea).

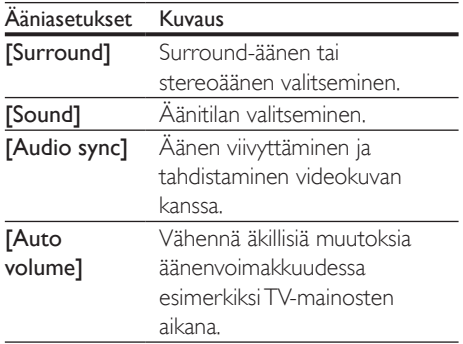

- $3$  Valitse jokin vaihtoehto ja paina OKpainiketta.
- BACK.
	- • Jos et paina painiketta minuutin kuluessa, valikko poistuu automaattisesti.

### <span id="page-24-3"></span>Surround-tila

Surround-tiloilla koet täydellisen kuunteluelämyksen.

- 1 Paina **H1** -painiketta.
- $2$  Valitse [Surround] ja paina sitten OKpainiketta.
- 3 Valitse asetus näytössä painamalla Navigointipainikkeet-painiketta (ylös/alas):
	- **[Auto]**: Äänivirtaan perustuva Surround-ääni.
	- **[Virtual Surround]:** Virtual Surround.
	- [Stereo]: kaksikanavainen stereoääni. Soveltuu musiikin kuunteluun.
- 4 Vahvista valinta painamalla OK.

### <span id="page-24-1"></span>Äänitila

Valitse videolle tai musiikille sopiva esimääritetty äänitila.

- 1 Varmista, että äänen jälkikäsittely [on käytössä kaiuttimissa](#page-27-1) (katso 'Kaiutinasetukset' sivulla [26](#page-27-1)).
- 2 Paina  $Ht$ -painiketta.
	- Valitse [Sound] ja paina sitten OKpainiketta.
- 4 Valitse asetus ruudussa painamalla Navigointipainikkeet-painiketta (ylös/alas):
	- **[Auto]**: Valitse automaattisesti äänivirtaan perustuva ääniasetus.
	- **[Balanced]**: Koe elokuvien ja musiikin alkuperäinen ääni ilman lisättyjä äänitehosteita.
	- **[Powerful]**: Nauti pelien jännittävistä äänistä. Ihanteellinen asetus toiminnallisille videoille ja äänekkäisiin juhliin.
	- **[Bright]**: Piristä tylsää elokuvaa ja musiikkia lisättyjen äänitehosteiden avulla.
	- [Clear]: Kuule musiikin yksityiskohdat ja elokuvien äänet selkeästi.
	- **[Warm]**: Kuule puhe ja laulujen sanat vaivattomasti.
	- [Personal]: Mukauta ääni omien mieltymystesi mukaan.
- 5 Vahvista valinta painamalla OK.

### <span id="page-25-0"></span>Taajuuskorjain

Säädä SoundStagen korkean taajuuden (diskantti), keskitaajuuden (keskialue) ja matalan taajuuden (basso) asetuksia.

- **1** Paina **III** -painiketta.<br>**2** Valitse  $\Gamma$ **Sound** $\Gamma$  >  $\Gamma$
- Valitse [Sound] > [Personal] ja paina sitten Navigointipainikkeet (oikea).
- $3$  Säädä bassoa, keskitaajuutta tai diskanttia painamalla Navigointipainikkeet (ylös/alas).
- $4$  Vahvista valinta painamalla OK.

### <span id="page-25-1"></span>Automaattinen äänenvoimakkuus

Vähennä äkillisiä muutoksia äänenvoimakkuudessa esim. TVmainosten aikana ottamalla automaattisen äänenvoimakkuuden säätö käyttöön.

- 1 Paina **III** -painiketta.
- 2 Valitse **[Auto volume]** ja paina sitten OKpainiketta.
- 3 Paina Navigointipainikkeet (ylös/alas) ja valitse [On] tai [Ei].
- $4$  Vahvista valinta painamalla OK.

## 6 Asetusten muuttaminen

SoundStagen asetukset on jo määritetty optimaalisen suorituskyvyn mukaan. Jos sinulla ei ole syytä muuttaa asetusta, on suositeltavaa pidät oletusasetus.

#### Huomautus

- Harmaana näkyviä asetuksia ei voi muuttaa.
- Palaa edelliseen valikkoon **D BACK**-painikkeella. Poistu valikosta painamalla **+** -painiketta.

### <span id="page-25-2"></span>Kieliasetukset

- **1** Paina  $\bigstar$  -painiketta.
- $2$  Valitse [Asennus] ja paina sitten OKpainiketta.
- 3 Valitse [Esiasetukset] ja paina sitten OKpainiketta.
- 4 Painamalla Navigointipainikkeet ja OK voit vaihtaa:
	- **[Valikkokieli]:** Valitse valikon kieli.
	- **[Ääni]:** Valitse levyn äänen kieli.
	- [Näppäimistöasettelu]: Valitse näppäimistön kieli.
	- **Tekstitys]:** Valitse levyn tekstityskieli.
	- [Levyvalikko]: Valitse levyn valikkokieli.

#### Huomautus

- Jos haluamasi levyn kieli ei ole käytettävissä, voit valita luettelosta [Muut]-asetuksen [ja syöttää 4-numeroisen](#page-37-1)  [kielikoodin, joka löytyy tämän oppaan lopusta](#page-37-1) (katso 'Kielikoodi' sivulla [36\)](#page-37-1).
- Jos valitset kielen, jota ei ole levyllä, SoundStage käyttää levyn oletuskieltä.

### <span id="page-26-1"></span><span id="page-26-0"></span>Kuva- ja videoasetukset

- **1** Paina  $\hat{\mathbf{r}}$  -painiketta.
- Valitse [Asennus] ja paina sitten OKpainiketta.
- 3 Valitse [Video] ja paina sitten OKpainiketta.
- 4 Painamalla Navigointipainikkeet ja OK voit vaihtaa:
	- **[Tv type]**: los video ei näy oikein, valitse TV-tyyppi (värijärjestelmä).
	- [TV-ruutu]: Valitse TV-ruudulle sopiva kuvasuhde.
	- • [HDMI-video]: Valitse tarkkuus videosignaalille, joka lähetetään SoundStagen HDMI OUT (ARC) -liitännästä. Varmista, että televisio tukee valittua kuvatarkkuutta.
	- [HDMI Deep Color]: Nauti luonnollisen näköisestä kuvasta televisiossa miljardeissa väreissä. SoundStage on liitettävä HDMIkaapelilla Deep Color -televisioon.
	- **[Kuva-asetukset]**: Valitse videonäytön ennalta määritellyt väriasetukset.
	- [Katso 3D-videota]: Aseta HDMIvideo tukemaan 3D- tai 2D-videota.

#### Huomautus

• Jos vaihdat asetusta, varmista, että televisio tukee uutta asetusta.

### <span id="page-26-3"></span>Ääniasetukset

- Paina **+** -painiketta.
- 2 Valitse [Asennus] ja paina sitten OKpainiketta.
- 3 Valitse [Ääni] ja paina sitten OK-painiketta.
- 4 Painamalla Navigointipainikkeet ja OK voit vaihtaa:
	- **[Yökuuntelu]**: Vähennä kovien äänten voimakkuutta SoundStagessa, kun haluat kuunnella hiljaisella voimakkuudella. Yötila on saatavilla vain DVD- ja Blu-ray-levyissä, joissa on Dolby Digital, Dolby Digital Plus tai Dolby True HD -äänentoisto.
	- • [HDMI-ääni]: Määritä HDMI-äänilähtö TV:stä tai poista HDMI-äänilähtö käytöstä TV:stä.
	- [Äänen oletusasetukset]: Palauta kaikkien äänitilojen taajuuskorjainasetukset oletusarvoihin.

### <span id="page-26-4"></span>Lapsilukkoasetukset

- **1** Paina  $\bigwedge$ -painiketta.
- 2 Valitse [Asennus] ja paina sitten OKpainiketta.
- $3$  Valitse [Esiasetukset] ja paina sitten OKpainiketta.
- 4 Painamalla Navigointipainikkeet ja OK voit vaihtaa:
	- **[Muuta salasana]**: Määritä tai muuta lapsilukon salasana. Jos käytössä ei ole salasanaa tai olet unohtanut sen, kirjoita 0000.
	- [Lapsilukko]: Ikäluokituksen sisältävien levyjen käytön rajoittaminen. Jos haluat toistaa kaikki levyt välittämättä ikäluokituksista, valitse 8 tai [Ei].

### <span id="page-26-2"></span>Näyttöasetukset

- Paina **+** -painiketta.
- 2 Valitse [Asennus] ja paina sitten OKpainiketta.
- 3 Valitse [Esiasetukset] ja paina sitten OKpainiketta.
- <span id="page-27-0"></span>4 Painamalla Navigointipainikkeet ja OK voit vaihtaa:
	- **[Autom. tekst siirto]**: Ota käyttöön tai poista käytöstä tekstityksen automaattinen sijainnin vaihtaminen televisioissa, jotka tukevat tätä ominaisuutta.
	- • [Näyttöpaneeli]: Määritä SoundStagen etunäytön kirkkaus.
	- **[VCD PBC]**: Ota käyttöön tai poista käytöstä niiden VCD- ja SVCD-levyjen sisältövalikkonavigointi, joissa on toistonhallintaominaisuus.

### <span id="page-27-3"></span>Virransäästöasetukset

- 1 Paina <del>1</del> -painiketta.<br>2 Valitse **[Asennus]** ia
- Valitse [Asennus] ja paina sitten OKpainiketta.
- $3$  Valitse **[Esiasetukset]** ia paina sitten  $OK$ painiketta.
- 4 Painamalla Navigointipainikkeet ja OK voit vaihtaa:
	- • [Näytönsäästäjä]: Ota käyttöön SoundStagen näytönsäästötila, kun laite ei ole ollut käytössä 10 minuuttiin.
	- • [Valmiustila]: Siirrä SoundStage valmiustilaan, kun laite ei ole ollut käytössä 18 minuuttiin. Tämä ajastin toimii vain, kun levy tai USB-toisto keskeytetään tai pysäytetään.
	- **[Uniajastin]**: Aseta uniajastimen kesto, jotta SoundStage siirtyy valmiustilaan määritetyn ajanjakson jälkeen.

### <span id="page-27-1"></span>Kaiutinasetukset

- **1** Paina  $\hat{\mathbf{r}}$  -painiketta.
- Valitse [Asennus] ja paina sitten OKpainiketta.
- $3$  Valitse [Lisäasetukset] ja paina sitten OKpainiketta.
- 4 Painamalla Navigointipainikkeet ja OK voit vaihtaa:
	- **[Parannettu ääni]**: Ota äänen jälkikäsittely käyttöön kaiuttimessa, valitse ennalta määritetty äänitila ja ota käyttöön karaokeasetukset (jos tuote tukee karaokea) valitsemalla [On]. Toista levyn alkuperäiset äänet valitsemalla [Ei].

### Vihje

• [Ota käyttöön äänen jälkikäsittelyn ennen kuin valitset](#page-24-1)  [esimääritetyn äänitilan](#page-24-1) (katso 'Äänitila' sivulla [23](#page-24-1)).

### <span id="page-27-2"></span>Oletusasetusten palauttaminen

- **1** Paina  $\hat{\mathbf{r}}$  -painiketta.<br>**2** Valitse **[Asennus]** is
- Valitse [Asennus] ja paina sitten OKpainiketta.
- $3$  Valitse [Lisäasetukset] > [Palauta] oletusasetukset] ja paina OK-painiketta.
- 4 Valitse **[OK]** ja vahvista **OK**-painikkeella.
	- » SoundStagen oletusasetukset palautetaan lukuun ottamatta joitakin asetuksia, kuten lapsilukkoa ja DivX VoD -rekisteröintikoodia.

## <span id="page-28-0"></span>**Ohjelmiston** päivittäminen

Philips yrittää jatkuvasti parantaa tuotteitaan. Saat parhaat ominaisuudet ja tuen, kun päivität SoundStageen uusimman ohjelmiston.

Vertaa nykyisen ohjelmistosi versiota uusimpaan versioon osoitteessa www.philips.com/support. Jos nykyinen versio on vanhempi kuin uusin Philipsin tukisivustosta saatavilla oleva versio, päivitä SoundStageen uusin ohjelmisto.

### Varoitus

• Älä asenna ohjelmistoversiota, joka on vanhempi kuin tuotteen nykyinen ohjelmistoversio. Philips ei ole vastuussa vanhemman ohjelmistoversion lataamisen aiheuttamista ongelmista.

### **Ohjelmistoversion** tarkistaminen

Tarkista SoundStageen asennetun ohjelmiston versio.

- 1 Paina  $\bigstar$
- 2 Valitse [Asennus] ja paina sitten OKpainiketta.
- $3$  Valitse [Lisäasetukset] > [Versiotiedot]. » Ohjelmiston versiotiedot näytetään.

### Ohjelmiston päivittäminen USB-liitännän kautta

#### Vaatimukset

- FAT- tai NTFS-alustettu USB Flash -asema, jossa on vähintään 256 Mt muistia. Älä käytä USB-kiintolevyä.
- Tietokone, jossa on internet-yhteys.
- Arkistoapuohjelma, joka tukee ZIPtiedostomuotoa.

### Vaihe 1: lataa uusin ohjelmisto

- 1 Liitä USB Flash -asema tietokoneeseen.<br>2 Avaa selaimessa sivu
- 2 Avaa selaimessa sivu www.philips.com/support.
- $3$  Etsi Philipsin tukisivustossa tuotteesi ja kohta Ohjelmistot ja ohjaimet.
	- » Ohjelmistopäivitys on saatavilla ziptiedostona.
- 4 Tallenna zip-tiedosto USB Flash -aseman juurihakemistoon.
- $5$  Pura ohjelmiston päivitystiedosto pakkausohjelmalla juurihakemistoon.
	- » Tiedostot puretaan USB Flash -aseman UPG ALL-kansioon.
- 6 Irrota USB Flash -asema tietokoneesta.

### Vaihe 2: päivitä ohjelmisto

### Varoitus

- Älä katkaise SoundStagesta virtaa tai irrota USB Flash -asemaa päivityksen aikana.
- 1 Liitä ohjelmistopäivityksen sisältävä USB Flash -asema SoundStageen.
	- Varmista, että levykelkka on kiinni eikä sisällä ole levyä.
- 2 Paina  $\hat{\mathbf{r}}$  -painiketta.<br>3 Valitse **[Asennus]** is
- Valitse [Asennus] ja paina sitten OKpainiketta.
- $4$  Valitse [Lisäasetukset] > [Ohjelmistopäivitys] > [USB].
- 5 Vahvista päivitys noudattamalla näytön ohjeita.
	- » Päivitys kestää noin 5 minuuttia.

### <span id="page-29-1"></span><span id="page-29-0"></span>Päivitä ohjelmisto internetin kautta

- 1 [Liitä SoundStage kotiverkkoon, jossa on](#page-9-2)  [nopea internetyhteys.](#page-9-2) (katso 'Liittäminen ja määrittäminen' sivulla [8](#page-9-2))
- 2 Paina  $\hat{\mathbf{r}}$  -painiketta.
- Valitse [Asennus] ja paina sitten OKpainiketta.
- 4 Valitse [Lisäasetukset] > [Ohjelmistopäivitys] > [Verkko].
	- » Jos päivitettävää sisältöä löydetään, saat kehotteen aloittaa tai peruuttaa päivityksen.
	- » Päivitystiedoston lataaminen saattaa kestää kauan riippuen kotiverkkosi tilasta.
- 5 Vahvista päivitys noudattamalla näytön ohjeita.
	- » Päivitys kestää noin 5 minuuttia.
	- » Kun päivitys on valmis, SoundStage käynnistyy uudelleen automaattisesti. Jos näin ei tapahdu, irrota virtajohto muutamaksi sekunniksi ja liitä se sitten uudelleen.

## <span id="page-29-4"></span>8 Tuotetiedot

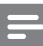

#### Huomautus

• Muotoilu ja tiedot voivat muuttua ilman erillistä ilmoitusta.

### <span id="page-29-3"></span>Aluekoodit

Aluekoodi on merkitty SoundStagen takapaneelissa tai pohjassa olevaan tyyppikilpeen.

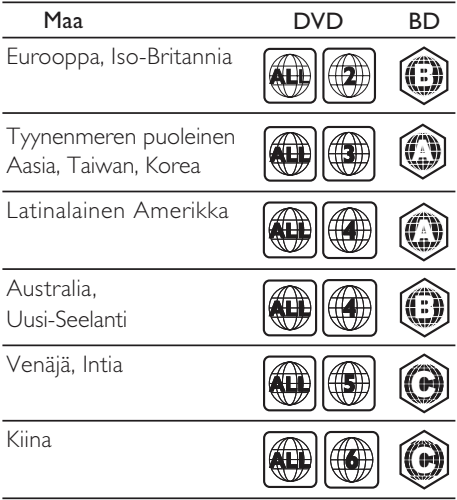

### <span id="page-29-2"></span>Mediamuodot

AVCHD, BD, BD-R/BD-RE, BD-Video, DVD-Video, DVD+R/+RW, DVD-R/-RW, DVD+R/-R DL, CD-R/CD-RW, ääni-CD, video-CD/SVCD, kuvatiedostot, MP3 tiedostot, WMA-tiedostot, DivX Plus HD -tiedostot, USB-muistilaite

### <span id="page-30-0"></span>Tiedostomuodot

- Ääni:
	- .aac, .mka, .mp3, .wma, .wav, .mp4, .m4a, .flac, .ogg
	- .ra (saatavilla vain Tyynenmeren Aasiassa ja Kiinassa)
- • Video:
	- • .avi, .divx, .mp4, .m4v, .mkv, .asf, .wmv, .m2ts, .mpg, .mpeg, .flv, .3gp
	- .rmvb..rm, .rv (saatavissa vain Tyynenmeren Aasiassa ja Kiinassa)
- Kuva: .jpg, .jpeg, .jpe, .gif, .png

### Bluetooth

- Bluetooth-profiili:A2DP,AVRCP
- Bluetooth-versio: 2.1+EDR

### Äänimuodot

SoundStage tukee seuraavia äänitiedostoja.

#### (. ra (vain Tyynenmeren alueella, Aasiassa ja Kiinassa)

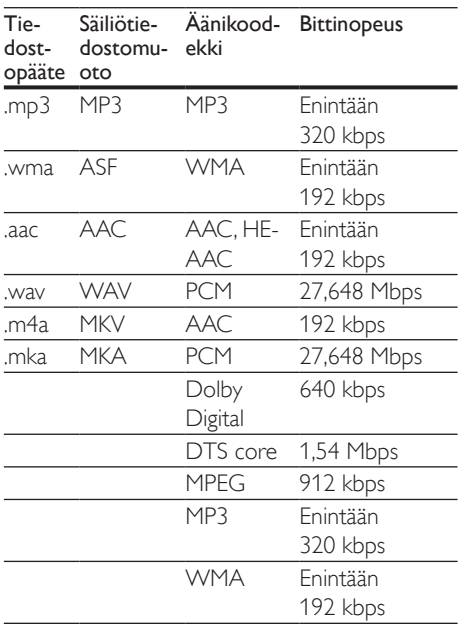

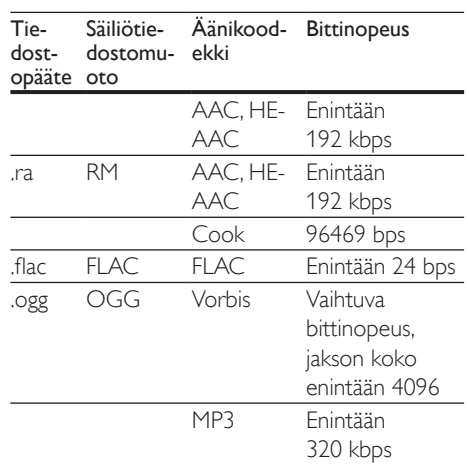

### Videomuodot

Jos käytössäsi on teräväpiirtotelevisio, SoundStage voi toistaa videotiedostot seuraavin asetuksin:

- Tarkkuus: 1920 x 1080 pikseliä
- Kuvataajuus: 6~ 30 kuvaa sekunnissa.

### .avi-tiedostot AVI-säiliössä

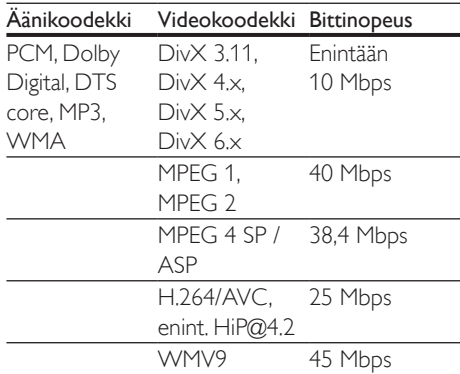

#### .divx-tiedostot AVI-säiliössä

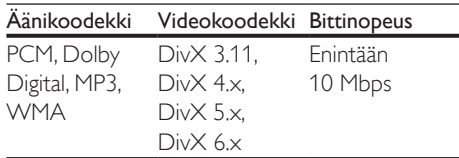

#### .mp4- tai .m4v-tiedostot MP4-säiliössä

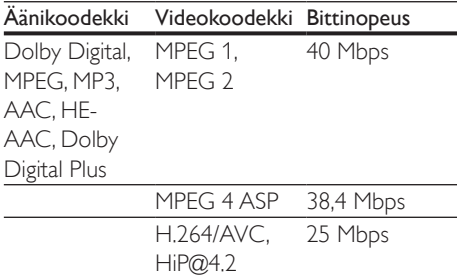

#### .mkv-tiedostot MKV-säiliössä

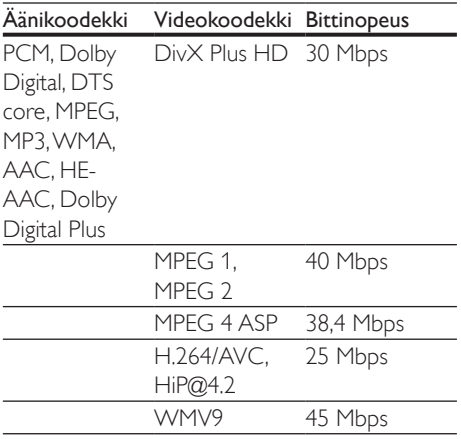

#### .m2ts-tiedostot MKV-säiliössä

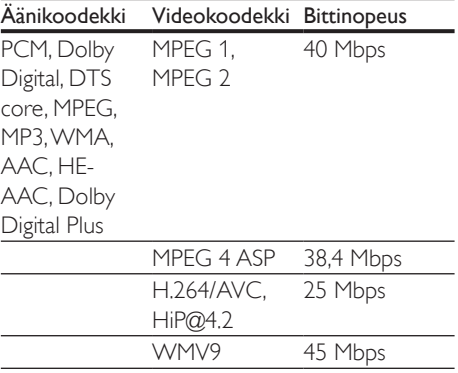

### .asf-tiedostot ASF-säiliössä

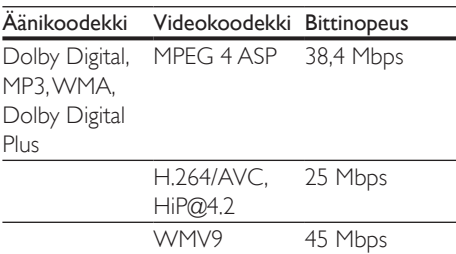

### .mpg- ja .mpeg-tiedostot PS-säiliössä

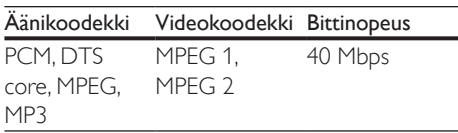

#### .flv-tiedostot FLV-säiliössä

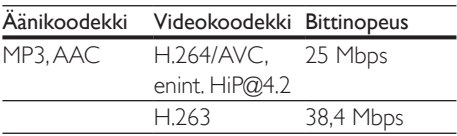

### .3gp-tiedostot 3GP-säiliössä

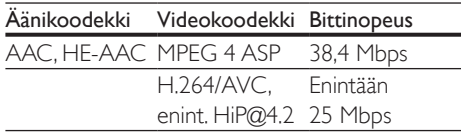

.rm-, .rv- ja .rmvb-tiedostot RM-säiliössä (Saatavilla vain Tyynenmeren Aasiassa ja Kiinassa)

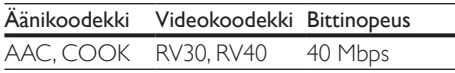

### <span id="page-31-0"></span>Vahvistin

- • Kokonaislähtöteho: 80 W RMS (10 % THD)
- Taajuusvaste: 20 Hz-20 kHz / ±3 dB
- Signaali/kohina-suhde: >65 dB (CCIR) / (A-painotettu)
- Tuloherkkyys:
	- AUX:  $2 \vee$  rms
	- • ÄÄNITULO: 1 V rms

### <span id="page-32-2"></span>Video

- Signaalijärjestelmä: PAL/NTSC
- • HDMI-lähtö: 480i/576i, 480p/576p, 720p, 1080i, 1080p, 1080p24

### Ääni

- Digitaalinen S/PDIF-äänitulo:
	- Koaksiaali: IEC 60958-3
	- Optinen: TOSLINK
- Näytteenottotaajuus:
	- MP3: 32 kHz, 44,1 kHz, 48 kHz
	- WMA: 44.1 kHz, 48 kHz
- Vakiobittinopeus:
	- MP3: 32-320 kbps
	- WMA: 48-192 kbps

### Radio

- Viritysalue:
	- • Eurooppa/Venäjä/Kiina: FM 87,5–108 MHz (50 kHz)
	- • Tyynenmeren puoleinen Aasia / Latinalainen Amerikka: FM 87,5–108 MHz (50/100 kHz)
- • Signaali/kohina-suhde: FM 50 dB
- Taajuusvaste: FM 180 Hz-12,5 kHz /  $\pm$ 3 dB

### <span id="page-32-0"></span>USB

- Yhteensopivuus: Hi-Speed USB (2.0)
- Luokat: USB Mass Storage Class (MSC)
- Tiedostojärjestelmä: FAT16, FAT32, NTFS
- USB-portti:  $5V = 1 A$

### Päälaite

- • Virtalähde: 110–240 V~; 50/60 Hz
- Virrankulutus: 40 W
- • Virrankulutus valmiustilassa: ≤0,5 W
- Mitat (L  $\times$  K  $\times$  S) : 701  $\times$  70  $\times$  317 mm
- Paino: 6,8 kg
- Käyttölämpötila ja -ilmankosteus: 0–45 °C, 5–90 %:n ilmankosteus kaikille ilmastoille
- Säilytyslämpötila ja -ilmankosteus: -40–70 °C, 5–95 %

### Kaiuttimet

- Lähtöteho:  $2 \times 20$  W RMS (10 % THD)
- Kaiuttimen impedanssi: 4 ohmia
- Kaiutinelementit:  $2 \times$  racetrack-kaiutin (1,5"  $x$  5") + 2  $\times$  1" diskanttikaiutin

### Subwoofer

- Lähtöteho: 40 W RMS (10 % THD)
- Impedanssi: 4 ohmia
- Kaiutinelementit: 105 mm (4") bassokaiutin

### <span id="page-32-1"></span>Kaukosäätimen paristot

 $2 \times$ AAA-R03, 1.5 V

### Laser

- Lasertyyppi (diodi): InGaN/AIGaN (BD), AIGaInP (DVD/CD)
- Aallonpituus:  $405 \pm 7$  nm (BD), 660 ±10 nm (DVD), 785 ±10 nm (CD)
- Lähtöteho enimmäisluokitus): 20 mW (BD), 6 mW (DVD), 7 mW (CD)

### Tietoa valmiustilasta

- los laitetta ei käytetä 18 minuuttiin, se siirtyy automaattisesti valmiustilaan tai verkon valmiustilaan.
- Virrankulutus valmiustilassa tai verkon valmiustilassa on alle 0,5 wattia.
- Katkaise Bluetooth-yhteys pitämällä kaukosäätimen Bluetooth-painiketta painettuna.
- Muodosta Bluetooth-yhteys ottamalla Bluetooth-yhteys käyttöön Bluetoothlaitteessasi tai ottamalla Bluetooth-yhteys käyttöön NFC-tunnisteen kautta (jos käytettävissä).

## <span id="page-33-0"></span>**Vianmääritys**

### Vakava varoitus

• Sähköiskun vaara. Älä koskaan avaa tuotteen runkoa.

Älä yritä korjata tuotetta itse, jotta takuu ei mitätöidy.

Jos sinulla on ongelmia laitteen käytön kanssa, tarkista seuraavat seikat, ennen kuin otat yhteyden huoltoon. Jos ongelma ei ratkea, saat tukea osoitteessa www.philips.com/support.

### Päälaite

#### SoundStagen painikkeet eivät toimi.

- Irrota SoundStagen virtajohto pistorasiasta muutamaksi minuutiksi ja liitä se uudelleen.
- Varmista, että kosketuspainikkeet eivät ole kosketuksissa johtavan materiaalin kuten vesitippojen, metallin tai muun vastaavan kanssa.

### <span id="page-33-2"></span>Kuva

#### Ei kuvaa.

Varmista, että TV:ssä on valittuna oikea lähde SoundStagea varten.

#### Televisiokuvaa ei näy HDMI-liitännän kautta.

- Varmista, että SoundStage ja TV on liitetty toisiinsa nopealla HDMI-kaapelilla. Jotkin kuvat, 3D-video tai Deep Color -värisävyt eivät näy kunnolla, kun laitteet liitetään tavallisella HDMI-kaapelilla.
- Varmista, ettei HDMI-kaapeli ole viallinen. Jos kaapeli on viallinen, vaihda se uuteen.
- Palauta oletusarvoinen kuvatarkkuus painamalla kaukosäätimen painiketta  $\bigstar$  ja valitsemalla sitten 731.
- Säädä HDMI-videoasetusta tai odota [automaattista palautusta 10 sekuntia](#page-26-1) (katso 'Kuva- ja videoasetukset' sivulla [25](#page-26-1)).

#### Levy ei toista HD-videota.

- Varmista, että levy sisältää teräväpiirtovideota.
- Varmista, että TV tukee teräväpiirtovideota.
- Kytke laite televisioon HDMI-kaapelilla.

### <span id="page-33-1"></span>Ääni

#### SoundStage-kaiuttimista ei kuulu ääntä.

- Liitä SoundStagen äänikaapeli televisioon tai muihin laitteisiin. Et kuitenkaan tarvitse erillistä ääniliitäntää, kun SoundStage ja TV on liitetty HDMI ARC -liitännällä.
- [Määritä liitetyn laitteen ääni](#page-12-1) (katso 'Äänen määrittäminen' sivulla [11\)](#page-12-1).
- [Palauta SoundStagen tehdasasetukset](#page-27-2) (katso 'Oletusasetusten palauttaminen' sivulla [26\)](#page-27-2), katkaise virta ja kytke virta uudelleen.
- Valitse oikea äänitulo painamalla SoundStagen SOURCE-painiketta toistuvasti.

#### Vääristynyt ääni tai kaiku.

los toistat TV-ääntä SoundStagen kautta, varmista, että TV on mykistetty.

#### Ääni ja video eivät ole synkronoitu.

- 1) Paina **III** -painiketta.
	- 2) Paina Navigointipainikkeet (vasen/ oikea), valitse [Audio sync] ja paina sitten OK-painiketta.
	- 3) Synkronoi ääni videokuvan kanssa painamalla Navigointipainikkeetpainiketta (ylös/alas).

### <span id="page-33-3"></span>Toistaminen

#### Levyn toisto ei onnistu.

- Puhdista levy.
- Varmista, että SoundStage tukee levyn [tyyppiä](#page-29-2) (katso 'Mediamuodot' sivulla [28](#page-29-2)).
- Varmista, että SoundStage tukee levyn [aluekoodia](#page-29-3) (katso 'Aluekoodit' sivulla [28\)](#page-29-3).
- los levy on DVD±RW- tai DVD±R-levy, varmista, että tallennus on viety loppuun.

#### DivX-tiedoston toisto ei onnistu.

- Tarkista, että DivX-tiedosto on koodattu DivX-muuntimella kotiteatteritilaan.
- Varmista, että DivX-tiedosto on kokonainen.

### DivX ei näy oikein.

- Varmista, että tekstitystiedoston nimi vastaa elokuvan tiedostonimeä..
- • Valitse oikea merkistö:
	- 1) Paina OPTIONS-painiketta.
	- 2) Valitse [Merkistö].
	- 3) Valitse tuettu merkistö.
	- 4) Paina OK-painiketta.

### USB-muistilaitteen sisällön luku ei onnistu.

- Varmista, että USB-muistilaitteen muoto on yhteensopiva SoundStagen kanssa.
- Varmista, että SoundStage tukee USBmuistilaitteen tiedostojärjestelmää.

### TV-ruudussa näkyy teksti No entry tai x.

Toimintoa ei voi käyttää.

### EasyLink ei toimi.

- Varmista, että SoundStage on liitetty Philipsin EasyLink-TV:hen, ja että EasyLinkvalinta on käytössä.
- • Eri valmistajien televisioissa HDMI CEC:llä voi olla toinen nimi. Tarkista television käyttöoppaasta, miten se otetaan käyttöön.

#### Kun käynnistät TV:n, SoundStage käynnistyy automaattisesti.

Tämä on normaalia, kun käytössä on Philips EasyLink (HDMI-CEC). Jos haluat SoundStagen toimivan itsenäisesti, poista EasyLink käytöstä.

### BD-Live-ominaisuuksien käyttö ei onnistu.

- Varmista, että SoundStage on liitetty verkkoon. Käytä [kiinteää verkkoliitäntää](#page-12-3) (katso 'Kiinteän verkon määrittäminen' sivulla [11\)](#page-12-3) tai [langatonta verkkoliitäntää](#page-13-0) (katso 'Langattoman verkon määrittäminen' sivulla [12\)](#page-13-0).
- Varmista, että verkko on määritetty. Käytä [kiinteää verkkoasennusta](#page-12-3) (katso 'Kiinteän verkon määrittäminen' sivulla [11\)](#page-12-3) tai [langatonta verkkoasennusta](#page-13-0) (katso

'Langattoman verkon määrittäminen' sivulla [12\)](#page-13-0).

- Varmista, että Blu-ray-levy tukee BD-Liveominaisuuksia.
- [Tyhjennä muisti](#page-15-0) (katso 'Blu-ray-levyjen BD-Live-palvelut' sivulla [14](#page-15-0)).

### 3D-video toistetaan 2D-tilassa.

- Varmista, että SoundStage on liitetty 3D-TV:hen HDMI-kaapelilla.
- Varmista, että levy on 3D-Blu-ray-levy, ja [että Blu-ray-3D-videoasetus on käytössä](#page-15-0) (katso 'Blu-ray-levyjen BD-Live-palvelut' sivulla [14\)](#page-15-0).

#### TV-ruutu on musta, kun toistat Blu-ray 3D -videoita tai DivX-kopiosuojattua videota.

- Varmista, että SoundStage on liitetty TV:hen HDMI-kaapelilla.
- • Valitse oikea HDMI-lähde TV:ssä.

#### Videon lataaminen verkkovideokaupasta ei onnistu.

- Varmista, että SoundStage on liitetty TV:hen HDMI-kaapelilla.
- Varmista, että USB-muistilaite on alustettu ja että siinä on tarpeeksi muistia videon lataamiseksi.
- Varmista, että olet maksanut videon ja että vuokra-aika ei ole umpeutunut.
- Varmista, että verkkoyhteys on hyvä. Käytä [kiinteää verkkoliitäntää](#page-12-3) (katso 'Kiinteän verkon määrittäminen' sivulla [11\)](#page-12-3) tai [langatonta verkkoliitäntää](#page-13-0) (katso 'Langattoman verkon määrittäminen' sivulla  $12)$
- Lue lisää videokaupan verkkosivustolta.

### Bluetooth

### Laite ei saa yhteyttä SoundStageen.

- Laite ei tue SoundStagen edellyttämiä yhteensopivia profiileja.
- Laitteen Bluetooth-toimintoa ei ole otettu käyttöön. Katso toiminnon käyttöönottamista koskevat ohjeet laitteen käyttöoppaasta.
- <span id="page-35-0"></span>Laitetta ei ole liitetty oikein. [Liitä laite oikein](#page-16-1) (katso 'Äänen toistaminen Bluetoothin kautta' sivulla [15\)](#page-16-1).
- SoundStageen on jo liitetty toinen Bluetooth-laite. Katkaise liitetyn laitteen yhteys ja yritä uudelleen.

#### Äänentoiston laatu liitetystä Bluetoothlaitteesta on heikko.

Bluetooth-yhteys on heikko. Siirrä laitetta lähemmäs SoundStagea tai poista laitteen ja SoundStagen välissä olevat esteet.

#### Liitetty Bluetooth-laite muodostaa ja katkaisee yhteyden jatkuvasti.

- Bluetooth-yhteys on heikko. Siirrä laitetta lähemmäs SoundStagea tai poista laitteen ja SoundStagen välissä olevat esteet.
- Poista Bluetooth-laitteen Wi-Fi-toiminto käytöstä häiriöiden välttämiseksi.
- loissakin Bluetooth-laitteissa Bluetoothyhteys katkaistaan automaattisesti virran säästämiseksi. Tämä ei tarkoita, että SoundStagessa on vikaa.

### <span id="page-35-1"></span>Verkko

#### Langaton verkko on vääristynyt tai sitä ei löydy.

- Varmista, etteivät mikroaaltouunit, DECTpuhelimet tai lähellä olevat Wi-Fi-laitteet häiritse langatonta verkkoa.
- Aseta langaton reititin ja SoundStage enintään viiden metrin etäisyydelle toisistaan.
- Jos langaton verkko ei toimi kunnolla, [kokeile kiinteää verkkoasennusta](#page-12-3) (katso 'Kiinteän verkon määrittäminen' sivulla [11](#page-12-3)).

## 10 Huomautus

Tämä osa sisältää lainopilliset tiedot ja tavaramerkki-ilmoitukset.

### **Tekijänoikeus**

### Be responsible Respect copyrights

Tämä laite sisältää kopiosuojatekniikkaa, joka on suojattu Yhdysvaltain patenteilla ja muilla Rovi Corporationin immateriaalioikeuksilla. Tekniikan valmistustavan selvittäminen ja laitteen purkaminen on kiellettyä. Tässä tuotteessa on käytetty Verance Corporationin lupaa edellyttämää omistusoikeudellista tekniikkaa, joka on suojattu yhdysvaltalaisella patentilla nro 7 369 677 ja muilla yhdysvaltalaisilla ja maailmanlaajuisilla, hyväksytyillä ja hyväksyntää odottavilla patenteilla sekä tällaista tekniikkaa koskevilla tekijänoikeus- ja kauppasalaisuuslaeilla. Cinavia on Verance Corporationin omistama tavaramerkki. Tekijänoikeudet 2004-2010 Verance Corporation. Verance Corporation pidättää kaikki oikeudet. Käsittely käänteistekniikalla ja purkaminen on kiellettyä. Cinaviaa koskeva huomautus Tässä tuotteessa on käytetty Cinavia-tekniikkaa, jolla rajoitetaan kaupalliseen käyttöön tuotettujen elokuvien, videoiden ja niiden musiikkia sisältävien tallenteiden luvattomien kopioiden käyttöä. Mikäli toistojärjestelmä havaitsee, että käytössä on luvaton kopio, näyttöön ilmestyy vastaava ilmoitus, ja toisto tai kopiointi keskeytyy. Lisätietoja Cinavia-tekniikasta on nähtävissä Cinavian verkkoasiakaspalvelun sivustolla osoitteessa http://www.cinavia.com. Lisätietoja Cinaviasta voi myös pyytää postitse kirjoittamalla lähettäjän osoitteen sisältävän postikortin osoitteeseen: Cinavia Consumer Information

<span id="page-36-0"></span>Center, P.O. Box 86851, San Diego, CA, 92138, USA.

### Avoimen lähdekoodin ohjelmisto

Philips Electronics Singapore lupaa täten toimittaa pyydettäessä kopion tässä tuotteessa käytettyjen tekijänoikeussuojattujen avoimen lähdekoodin ohjelmistopakettien täydellisestä lähdekoodista, mikäli tämä mahdollisuus mainitaan vastaavassa käyttöoikeussopimuksessa. Etu on voimassa kolmen vuoden ajan tuotteen ostopäivästä alkaen kaikille näiden tietojen vastaanottajille. Lähdekoodin saa lähettämällä tuotenumeron sisältävän pyynnön englanniksi osoitteeseen open.source@philips.com. Jos et halua käyttää sähköpostia tai et saa kuittausta kahden viikon kuluessa viestin lähettämisestä tähän sähköpostiosoitteeseen, kirjoita englanniksi osoitteeseen Open Source Team, Philips Intellectual Property & Standards, P.O. Box 220, 5600 AE Eindhoven, Alankomaat Jos et saa kohtuullisen ajan kuluessa kuittausta kirjeeseesi, lähetä sähköpostia edellä mainittuun sähköpostiosoitteeseen. Käyttöoikeussopimusten tekstit ja tässä tuotteessa käytettyjen avoimen lähdekoodin ohjelmistojen tiedot toimitetaan erillisessä vihkosessa.

### Vaatimustenmukaisuus

# CE0560

Tämä laite on Euroopan unionin radiohäiriöitä koskevien vaatimusten mukainen.

Philips Consumer Lifestyle vakuuttaa täten, että tämä tuote on direktiivin 1999/5/EY oleellisten vaatimusten ja sitä koskevien direktiivin muiden ehtojen mukainen.

Vaatimustenmukaisuusvakuutus on osoitteessa www.p4c.philips.com.

## <span id="page-37-1"></span><span id="page-37-0"></span>11 Kielikoodi

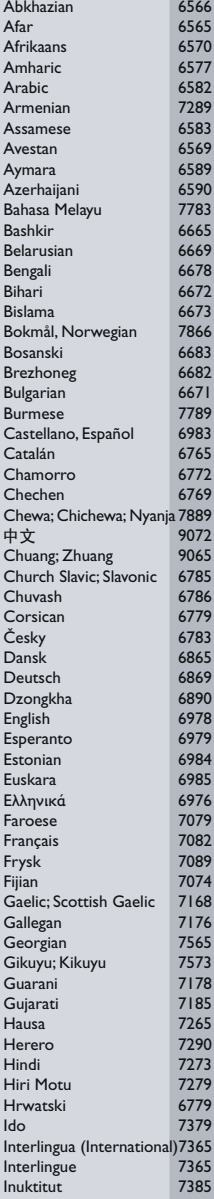

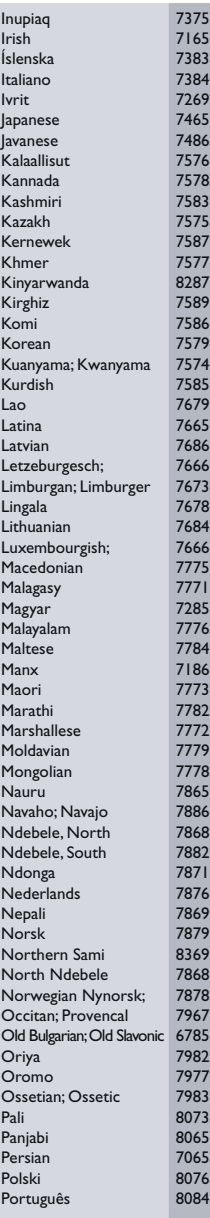

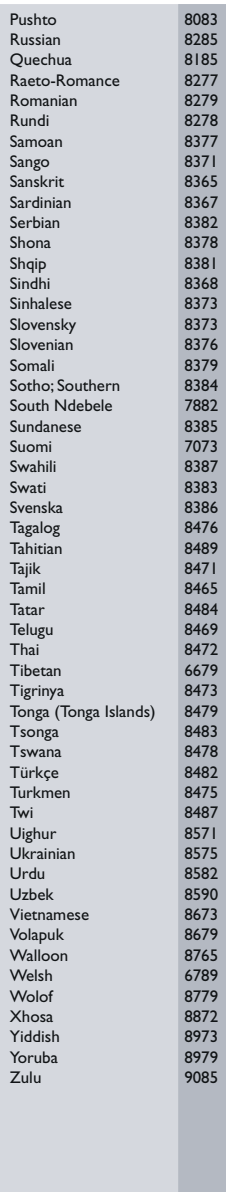

## <span id="page-38-0"></span>12 Hakemisto

### $\mathcal{L}$

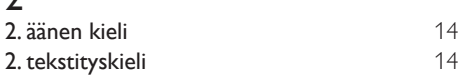

### 3

3D-turvallisuus [3](#page-4-1)

### A

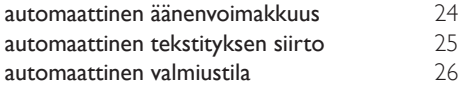

## Ä

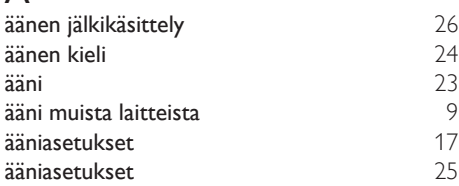

### B

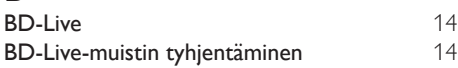

### D

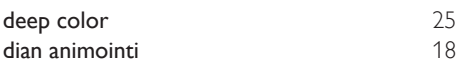

### E

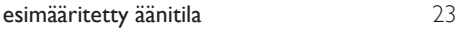

### H

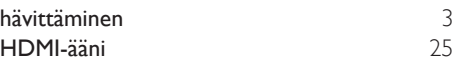

### I **Internet** [11](#page-12-2)

### K

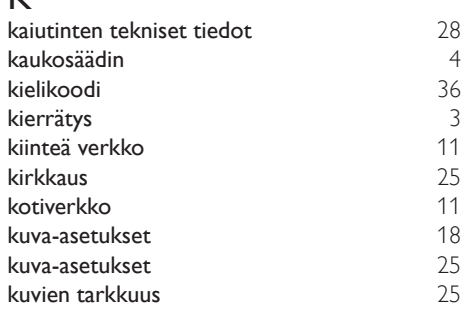

### L

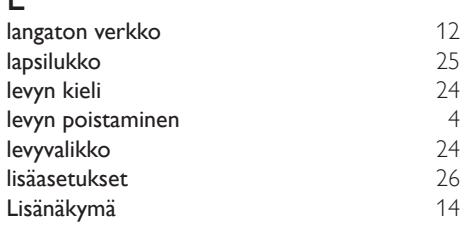

### M

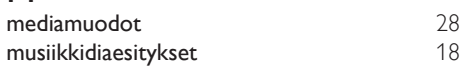

## N<br>näv

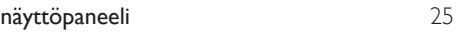

### O

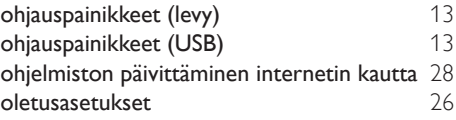

### P

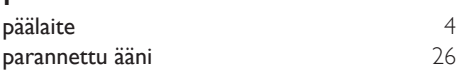

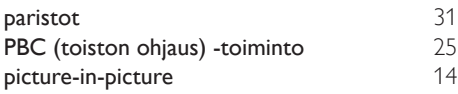

## $\overline{s}$

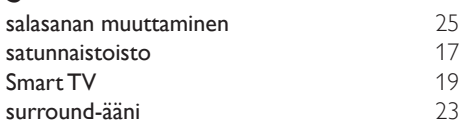

### $\overline{T}$

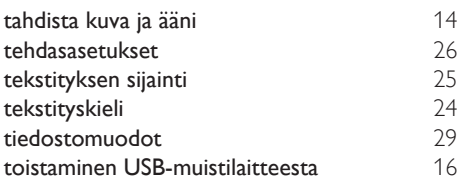

### U

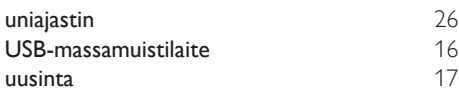

### V

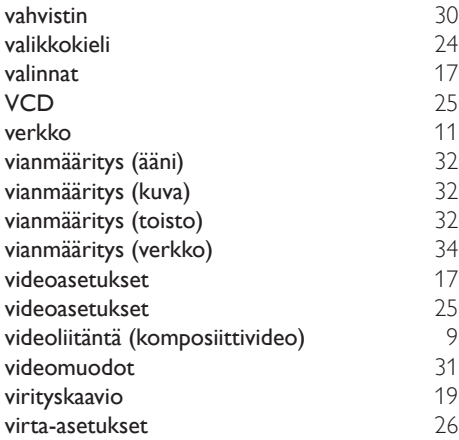

Y ympäristö yötila [25](#page-26-3)

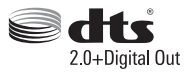

Manufactured under license under U.S. Patent Nos: 5,956,674; 5,974,380; 6,487,535 & other U.S. and worldwide patents issued & pending. DTS, the Symbol, & DTS and the Symbol together are registered trademarks & DTS Digital Surround and the DTS logos are trademarks of DTS, Inc. Product includes software. DTS, Inc. All Rights Reserved.

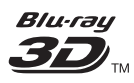

"Blu-ray  $3D$   $\mathbb{M}$  " and "Blu-ray  $3D \mathbb{M}$  " logo are trademarks of Blu-ray Disc Association.

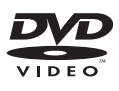

'DVD Video' is a trademark of DVD Format/ Logo Licensing Corporation.

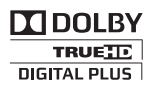

Manufactured under license from Dolby Laboratories. Dolby and the double-D symbol are trademarks of Dolby Laboratories.

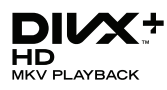

DivX ®, DivX Certified ®, DivX Plus ® HD and associated logos are trademarks of Rovi Corporation or its subsidiaries and are used under license.

ABOUT DIVX VIDEO: DivX ® is a digital video format created by DivX, LLC, a subsidiary of Rovi Corporation.This is an official DivX Certified <sup>®</sup> device that plays DivX video. Visit divx.com for more information and software tools to convert your files into DivX videos.

ABOUT DIVX VIDEO-ON-DEMAND: This DivX Certified ® device must be registered in order to play purchased DivX Video-on-Demand (VOD) movies. To obtain your registration code, locate the DivX VOD section in your device setup menu. Go to vod.divx.com for more information on how to complete your registration.

DivX Certified ® to play DivX ® and DivX Plus HD (H.264/MKV) video up to 1080p HD including premium content.

### HDMI

The terms HDMI and HDMI High-Definition Multimedia Interface, and the HDMI Logo are trademarks or registered trademarks of HDMI Licensing LLC in the United States and other countries.

## **83 Bluetooth**®

The Bluetooth <sup>®</sup> word mark and logos are registered trademarks owned by Bluetooth SIG, Inc. and any use of such marks by Philips is under license. Other trademarks and trade names are those of their respective owners.

## $\mathbb N$  nfc

The N Mark is a trademark of NFC Forum, Inc. in the United States and in other countries.

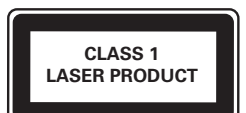

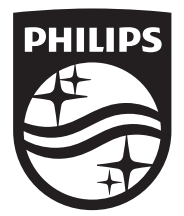

Specifications are subject to change without notice © 2014 Koninklijke Philips N.V. All rights reserved. Trademarks are the property of Koninklijke Philips N.V. or their respective owners.

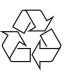

HTB4152B\_12\_UM\_V3.0